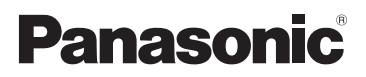

## **Návod k použití funkcí pro pokročilé uživatele**

Digitální fotoaparát

Model č. DMC-LS6

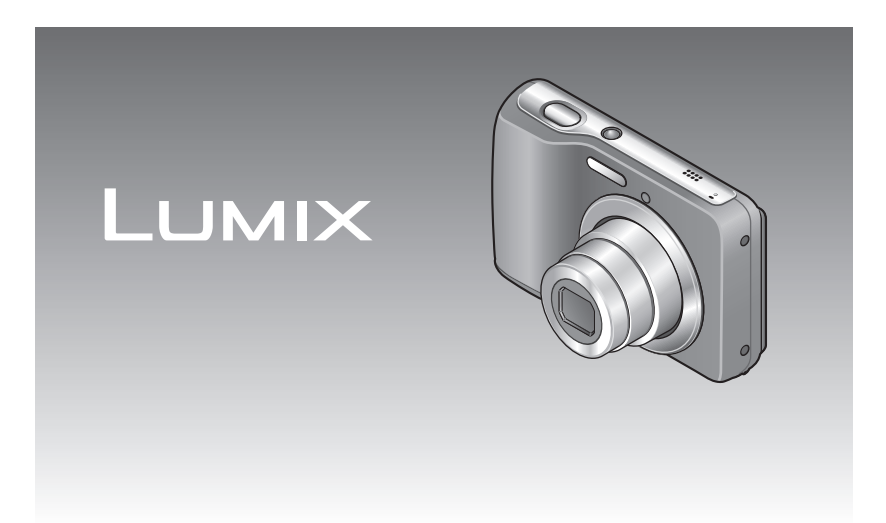

Před použitím si důkladně přečtěte tyto pokyny.

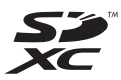

# **Rejstřík**

#### **[Před použitím](#page-3-0)**

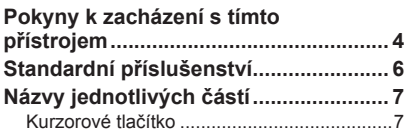

#### **[Příprava](#page-7-0)**

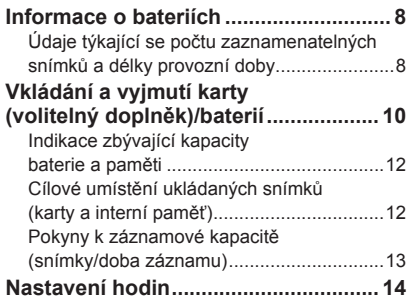

#### **[Základní funkce](#page-15-0)**

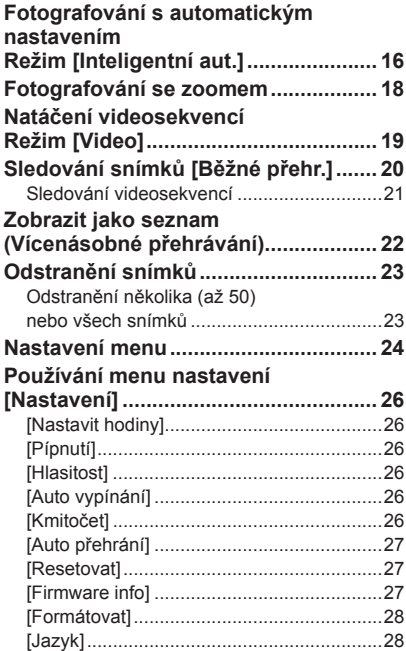

#### **[Záznam](#page-28-0)**

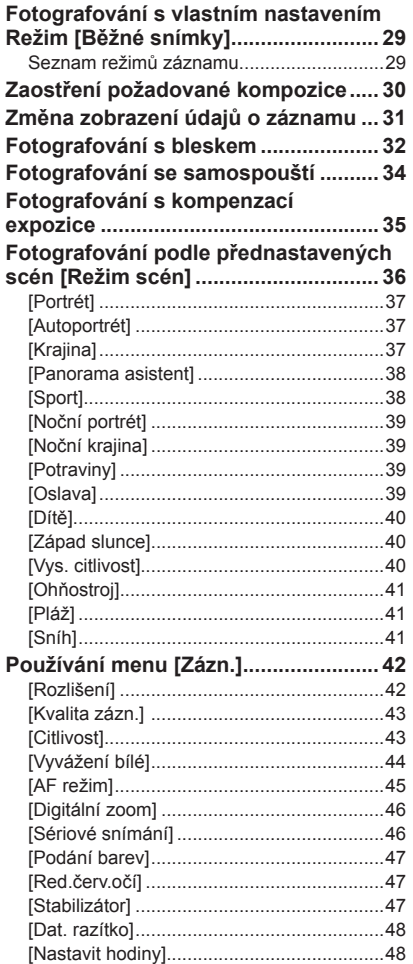

### **[Přehrávání/Úpravy](#page-48-0)**

#### **[Různé metody přehrávání](#page-48-0)**

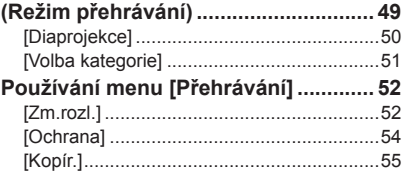

### **[Připojení k jiným zařízením](#page-55-0)**

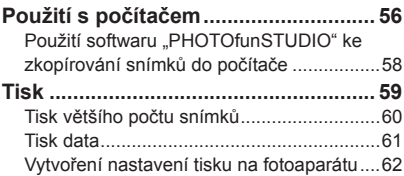

### **[Další](#page-62-0)**

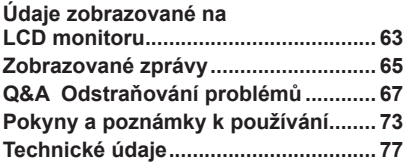

## <span id="page-3-1"></span><span id="page-3-0"></span>**Pokyny k zacházení s tímto přístrojem**

#### ■**Zacházení s fotoaparátem**

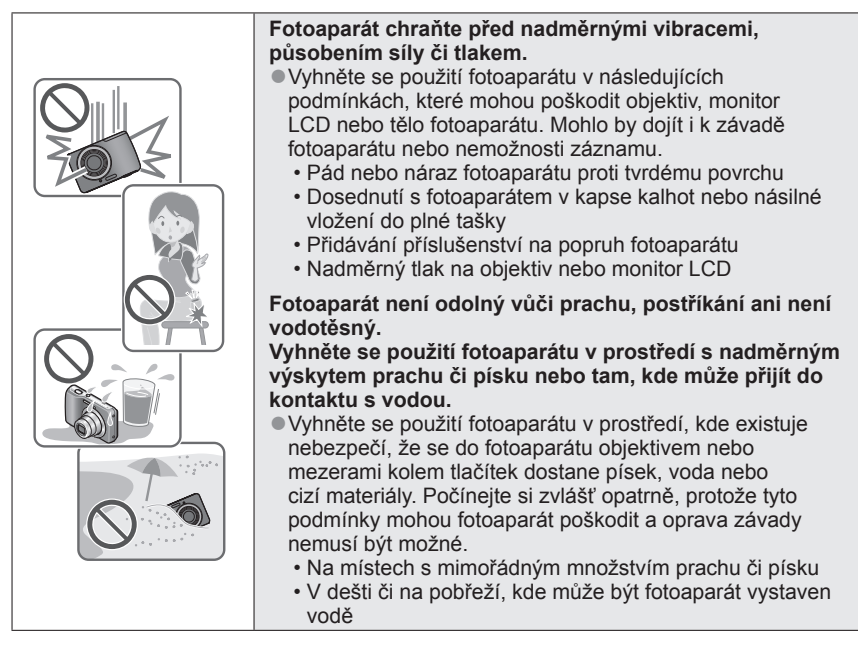

#### ■**Kondenzace (opocení objektivu)**

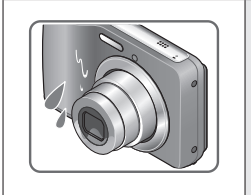

●Pokud je fotoaparát vystaven náhlé změně teploty či vlhkosti, může dojít ke vzniku kondenzace. Těmto podmínkám, které mohou znečistit objektiv, způsobit vznik plísně nebo poškodit fotoaparát, se vyhněte.

●Pokud se objeví kondenzace, fotoaparát vypněte a před dalším použitím vyčkejte asi dvě hodiny. Jakmile se fotoaparát přizpůsobí okolní teplotě, zamlžení objektivu se přirozenou cestou ztratí.

#### ■**Vždy nejprve pořiďte zkušební snímek**

Před důležitými událostmi, na nichž budete fotoaparát používat (například na svatbě), vždy pořiďte zkušební snímek, abyste si ověřili, že se snímky a zvuk zaznamenávají správně.

#### ■**Žádné odškodnění za nezdařené snímky**

Pokud technické problémy s fotoaparátem či kartou zabrání pořízení záznamu, nezdařené snímky nemůžeme odškodnit.

#### ■**Dodržování autorských práv**

Neoprávněné použití záznamů, které obsahují materiály chráněné autorskými právy, k jiným než osobním účelům, je zákonem na ochranu autorských práv zakázáno. Záznam určitých materiálů může být omezen dokonce i pro osobní účely.

#### ■**Seznamte se také s kapitolou "Pokyny a poznámky k používání" ([→73](#page-72-1))**

## <span id="page-5-0"></span>**Standardní příslušenství**

Před použitím fotoaparátu si ověřte, zda bylo přiloženo veškeré příslušenství. Podrobnosti týkající se příslušenství naleznete v základním návodu k použití.

- ●Příslušenství a jeho tvar se liší podle státu nebo oblasti, kde byl fotoaparát zakoupen.
- ●Označení baterie se v textu vztahuje k alkalickým bateriím LR6/AA nebo k nabíjecím bateriím Ni-MH (niklmetalhydridové) HR6/AA.
- ●V textu jsou paměťové karty SD, paměťové karty SDHC a paměťové karty SDXC označeny jako karta.
- ●Veškerý obalový materiál vhodným způsobem zlikvidujte.
- ●Malé součásti uchovávejte na bezpečném místě mimo dosah dětí.

#### ■**Volitelné příslušenství**

- Paměťové karty patři mezi volitelné doplňky. Pokud kartu nepoužíváte, můžete k záznamu nebo přehrávání snímků použít interní paměť.
- V případě ztráty dodávaného příslušenství se obraťte na svého prodejce nebo na nejbližší servisní středisko. (Příslušenství lze zakoupit samostatně).

<span id="page-6-1"></span><span id="page-6-0"></span>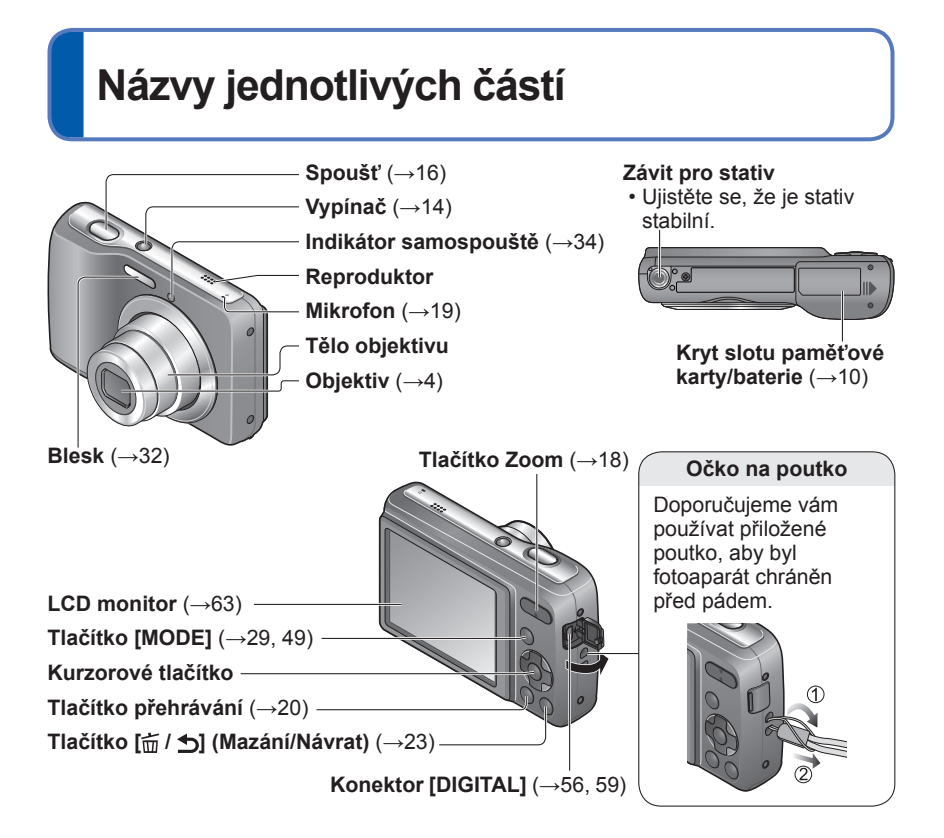

### **Kurzorové tlačítko**

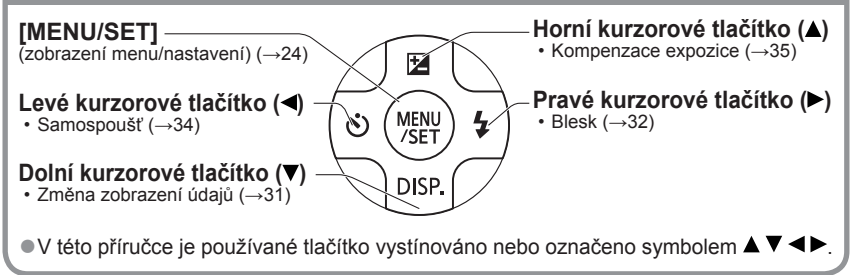

●Vyobrazení a náhledy displeje v této příručce se od skutečného produktu mohou lišit. ●Při určitém způsobu držení fotoaparátu může dojít k blokování reproduktoru a zvukové signály apod. proto nemusí být slyšet.

## <span id="page-7-0"></span>**Informace o bateriích**

#### ■**Akumulátory, které můžete použít v tomto přístroji**

S tímto přístrojem lze používat alkalické baterie LR6/AA nebo volitelné nabíjecí baterie Ni-MH (niklmetalhydridové) HR6/AA.

●Lze použít také baterie EVOLTA (EVOIA) (Baterie Panasonic).

●Následující typy baterií nelze použít.

Manganové, lithiové, niklové, baterie Ni-Cd, oxyridové baterie

V případě použití těchto baterií se mohou vyskytnout tyto problémy: únik elektrolytu, nesprávné zobrazení zbývající energie baterie, chyba při zapnutí fotoaparátu, poškození dat zapsaných do interní paměti nebo na kartu a jiné potíže.

●Níže uvedené baterie nikdy nepoužívejte. Baterie s částečně nebo úplně sloupnutým krycím obalem nebo baterie s plochými  $\ominus$ póly.

#### **Údaje týkající se počtu zaznamenatelných snímků a délky provozní doby**

Počet zaznamenatelných snímků nebo dostupná provozní doba se mohou lišit podle prostředí záznamu a podmínek použití. Při častém používání blesku, zoomu nebo jiných funkcí nebo při chladnějším počasí mohou být hodnoty sníženy.

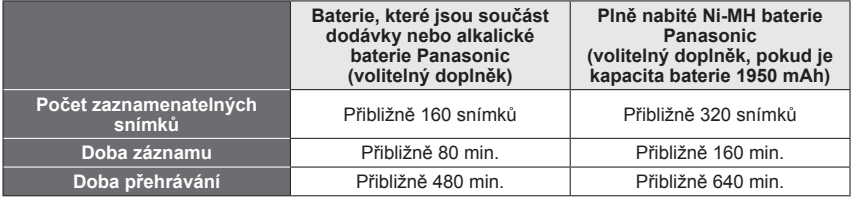

#### ●**Podmínky záznamu dle norem CIPA**

- CIPA je zkratka asociace [Camera & Imaging Products Association].
- Režim [Běžné snímky].
- Teplota: 23 °C / Vlhkost: 50%RH při zapnutém LCD monitoru.
- S paměťovou kartou SD značky Panasonic (32 MB)
- S přiloženými bateriemi
- Záznam byl zahájen 30 sekund po zapnutí fotoaparátu. (Funkce optického stabilizátoru obrazu nastavena na [ON].)
- Snímky byly pořizovány každých 30 sekund a u každého druhého snímku byl použit blesk plné intenzity.
- Operace se zoomem při každém záznamu (strana W  $\rightarrow$  strana T nebo strana T  $\rightarrow$ stana W)
- Po každých 10 záznamech se fotoaparát vypne a vyčká se, až se teplota baterií sníží.

U delších intervalů se počet snímků snižuje – např. pro 2 minutové intervaly za výše uvedených podmínek přibližně na jednu čtvrtinu.

Pamatujte si, že se při nízkých teplotách výkon alkalických baterií výrazně snižuje.

#### (Když je teplota 0 °C)

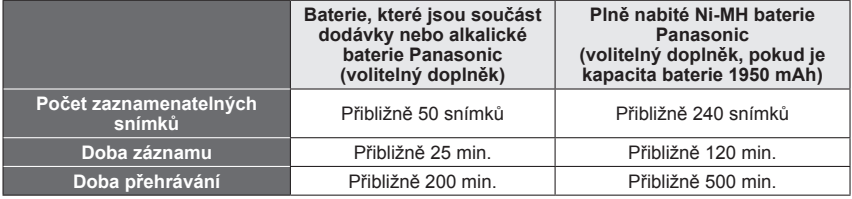

- ●Počet zaznamenatelných snímků, doba záznamu a doba přehrávání se liší a závisí na podmínkách skladování a provozu baterií, jejich značce a typu.
- ●V zájmu uchování delší životnosti baterií doporučujeme mezi fotografováním často vypínat fotoaparát. Budete-li s fotoaparátem pracovat dlouho, doporučuje se použít nabíjecí Ni-MH baterie.
- ●Pokud je dostupná energie baterie výrazně snížena i při použití plně nabitých baterií Ni-MH, baterie dosáhly konce své životnosti. Zakupte nové baterie.
- ●Poškozený nebo zdeformovaný akumulátor (například v důsledku pádu týká se především konektorů) nepoužívejte. Může způsobit poruchy.

### <span id="page-9-1"></span><span id="page-9-0"></span>**Vkládání a vyjmutí karty (volitelný doplněk)/baterií**

**Před otevřením ( ) posuňte kryt slotu paměťové karty/ baterie ( ) podle vyobrazení**

**Vložte baterie a kartu a ověřte si, zda je jejich orientace správná**

• Baterie: Vložte baterie se správně

• Karta: Pevně ji zasuňte, dokud nezaklapne.

orientovanými póly  $\oplus$  a  $\ominus$ .

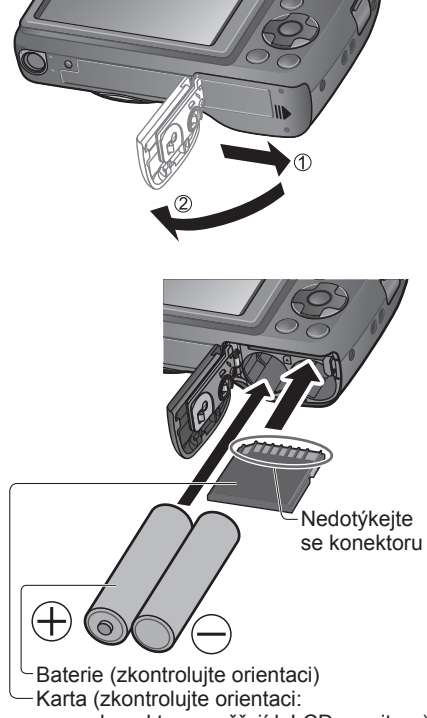

konektory směřují k LCD monitoru)

**Uzavřete kryt slotu paměťové karty/baterie a posuňte jej, dokud neuslyšíte zaklapnutí**

#### ■**Vyjmutí**

Před vyjmutím karty nebo baterií fotoaparát vypněte a vyčkejte, dokud údaje na monitoru LCD zcela nezhasnou.

(Jinak může přístroj přestat pracovat normálně, karta se může poškodit nebo může dojít ke ztrátě pořízených snímků.)

#### • **Vyjmutí baterií:**

Fotoaparát nakloňte a baterie zachyťte do ruky. Dejte pozor, abyste je neupustili.

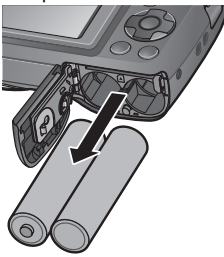

#### • **Vyjmutí karty:**

Kartu uprostřed stiskněte a rovným pohybem k sobě ji vytáhněte. Dejte pozor, aby vám baterie neupadly.

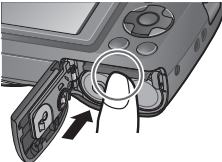

- ●Nebudete-li fotoaparát delší dobu používat, nezapomeňte z něj baterie vyjmout. Baterie mohou být okamžitě po používání horké. Vypněte fotoaparát a před vyjmutím baterií počkejte, až se jejich teplota sníží.
- ●Pokud jsou baterie z fotoaparátu vyjmuty pod dobu 24 hodin nebo déle, nastavení hodin se může vynulovat.
- ●Při výměně baterií vždy použijte dvě nové baterie stejného typu a značky.
- ●Paměťovou kartu udržujte mimo dosah dětí, které by ji mohly spolknout.

#### **Indikace zbývající kapacity baterie a paměti**

<span id="page-11-0"></span>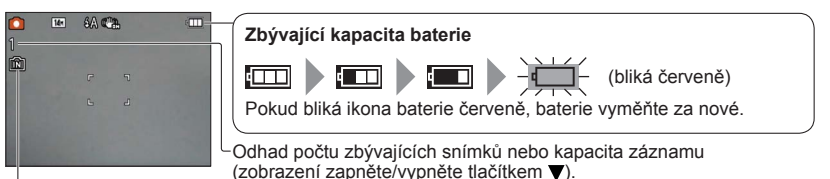

Zobrazuje se, pokud není vložena karta (snímky budou uloženy do interní paměti)

#### **Během provozu**

Symbol  $\rightarrow$  karty nebo  $\rightarrow$  interní paměti je zbarven červeně.

Pokud zůstává indikátor rozsvícený, probíhá nějaká operace, např. záznam nebo načítání snímku. Pokud je indikátor rozsvícen, nevypínejte napájení ani nevyjímejte baterii či kartu, protože může dojít k poškození nebo ztrátě dat.

Fotoaparát chraňte před vibracemi, nárazy nebo statickou elektřinou. Pokud se některá operace v těchto případech zastaví, zopakujte ji.

#### **Cílové umístění ukládaných snímků (karty a interní paměť)**

Snímky se ukládají na kartu (pokud je vložena) nebo do interní paměti [IN].

#### ■**Interní paměť (cca 10 MB)**

#### ●**Snímky lze mezi kartami a interní pamětí kopírovat ([→55](#page-54-1)).**

- ●Doba přístupu může být u interní paměti delší než doba přístupu u paměťové karty.
- ●Při nastavení [QVGA] na [Kvalita zázn.] lze videosekvence zaznamenávat pouze do interní paměti.

#### ■**Kompatibilní typy paměťových karet (volitelný doplněk)**

Následující karet typu SD (doporučena značka Panasonic)

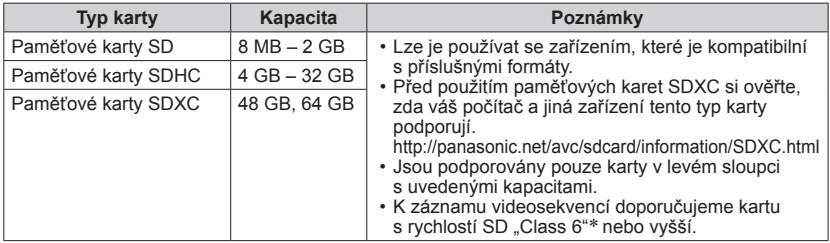

\* Třída rychlosti SD se vztahuje k parametru pro nepřetržité rychlosti zápisu. Kontrolou štítku karty nebo dalších materiálů souvisejících s kartou si ověřte rychlost SD.

(Příklad)

CLASS(6)

### **Vkládání a vyjmutí karty (volitelný doplněk)/baterií**

- <span id="page-12-0"></span>●Pokud byla karta již naformátována na počítači nebo na jiném zařízení, přeformátuite ji na tomto fotoaparátu.  $(→28)$  $(→28)$
- ●Pokud je pojistka karty v poloze "LOCK", snímky na kartě nelze zapisovat ani odstraňovat a kartu nelze formátovat.
- ●Doporučuje se, abyste si důležité snímky zkopírovali do počítače (protože elektromagnetické vlnění, statická elektřina nebo závady mohou způsobit poškození dat).

●Nejnovější informace:

http://panasonic.jp/support/global/cs/dsc/

(Tyto stránky jsou pouze v angličtině.)

#### **Pokyny k záznamové kapacitě (snímky/doba záznamu)**

Počet snímků, které můžete pořídit a doba záznamu, se liší podle kapacity karty (a podle podmínek záznamu a typu karty).

#### ■**Záznamová kapacita (statické snímky)**

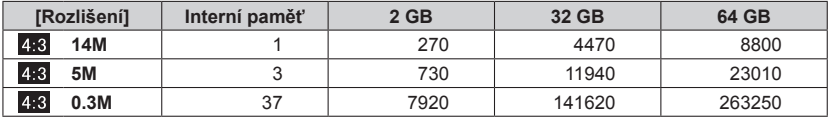

• Jestliže počet zaznamenatelných snímků překročí číslo 99 999, zobrazí se "+99999".

#### ■**Doba záznamu (videosekvence)**

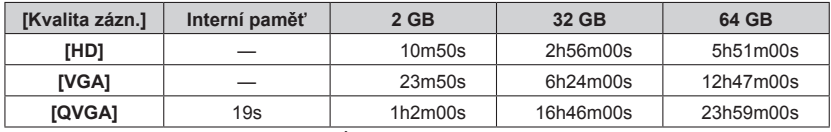

(Údaje [h], [m] a [s] označují "hodinu", "minutu" a "sekundu".)

• Videosekvence lze zaznamenávat nepřetržitě v délce až 15 minut. Nepřetržitý záznam, jehož datový objem by byl vyšší než 2 GB, není možný. Zbývající čas pro nepřetržitý záznam se zobrazuje na displeji.

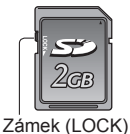

## <span id="page-13-1"></span><span id="page-13-0"></span>**Nastavení hodin**

Při expedici fotoaparátu nejsou nastaveny hodiny.

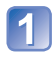

#### **Stiskněte vypínač**

Napájení je zapnuto. Pokud se stránka pro volbu jazyka nezobrazí, pokračujte krokem 4.

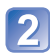

### **Během zobrazení zprávy stiskněte**  2 **benem 2007.**<br>Tlačítko [MENU/SET]

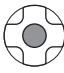

Tlačítky **▲ ▼** vyberte jazyk a **stiskněte [MENU/SET]**

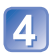

### **Stiskněte [MENU/SET]**

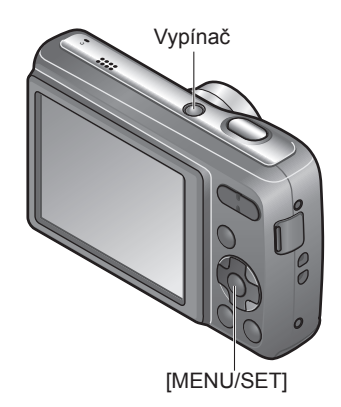

**Tlačítky vyberte položku (rok, měsíc, den, hodina,**  minuta, pořadí zobrazení nebo časový formát) a tlačítky **▲ ▼** ji **nastavte**

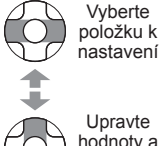

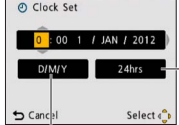

Jako časový formát použijte nastavení [24hod] nebo [AM/PM].

Upravte hodnoty a nastavení

Pro den, měsíc a rok vyberte pořadí zobrazení ([M/D/R], [D/M/R] nebo [R/M/D]).

• Zrušení funkce → Stiskněte [ $\frac{1}{m}$  /  $\frac{1}{2}$ ].

### **Stiskněte [MENU/SET]**

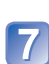

### **Potvrďte nastavení a stiskněte tlačítko [MENU/SET]**

- Pokud se chcete vrátit k předchozí obrazovce, stiskněte  $\lceil \frac{1}{m} \rceil$ .
- Zapněte znovu napájení a zkontrolujte zobrazení času. (Čas a datum lze zobrazit několikanásobným stiskem tlačítka  $\blacktriangledown$ .)

#### **Změna nastavení času**

Z menu [Zázn.] nebo [Nastavení] vyberte položku [Nastavit hodiny], proveďte kroky  $5a6.$ 

• Jestliže byly baterie vloženy ve fotoaparátu déle než 5 hodin, nastavení hodin ve fotoaparátu zůstane uchováno přibližně po dobu 24 hodin, i když budou baterie vyjmuty.

<sup>●</sup>Chybné nastavení data a času způsobí při tisku snímků ve fotolabu nebo při tisku s využitím funkce [Dat. razítko] nesprávné vytištění data/času.

<sup>●</sup>Po nastavení času lze datum vytisknout správně, i když se na displeji fotoaparátu nezobrazuje.

### <span id="page-15-1"></span><span id="page-15-0"></span>**Fotografování s automatickým nastavením**

**Režim [Inteligentní aut.]**

#### **Režim záznamu:**

Optimální nastavení se provádí automaticky na základě informací, jakými jsou "tvář", "jas" a "vzdálenost", pouhým nasměrováním fotoaparátu na objekt – což znamená, že lze jasné snímky pořídit bez nutnosti ručního nastavení.

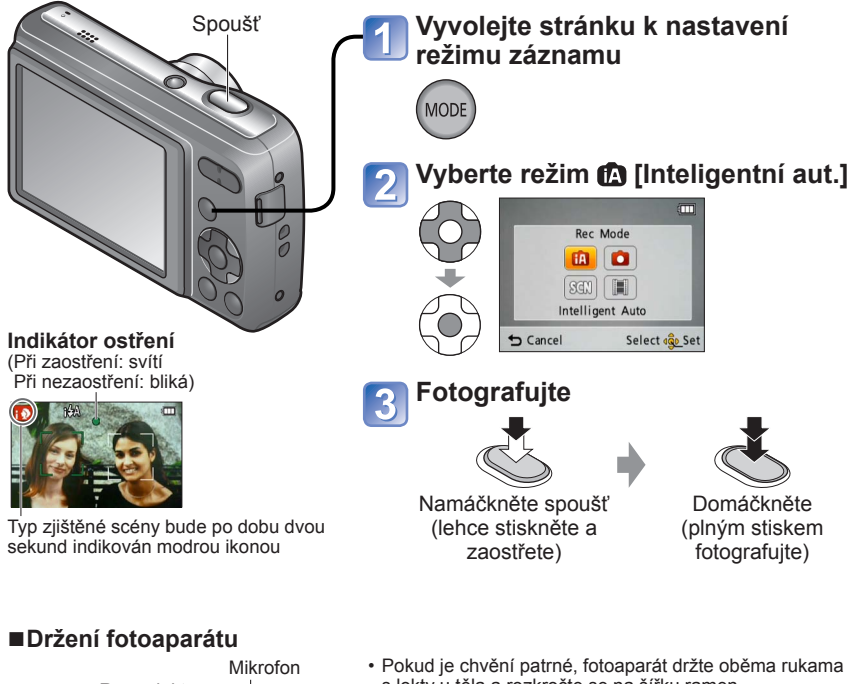

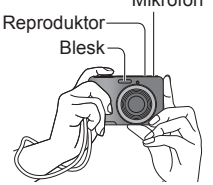

#### ■**Nastavení blesku**

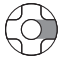

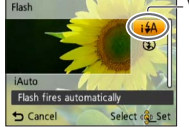

- s lokty u těla a rozkročte se na šířku ramen.
- Nedotýkejte se objektivu.
- Nezakrývejte blesk. Nehleďte do něj zblízka.
- V okamžiku stisku spouště držte fotoaparát pevně.
- **Dbejte na to, abyste nezablokovali mikrofon nebo reproduktor.**
- Doporučujeme používat poutko, aby byl fotoaparát chráněn před pádem.

#### **Vyberte itA** nebo **.**

- $\cdot$  Při volbě  $\frac{1}{2}$  se typ blesku automaticky mění podle objektu a jasu.  $(\rightarrow 32)$  $(\rightarrow 32)$
- i40 a i45 označují aktivaci funkce Potlačení jevu červených očí.
- V režimech **KSO** a **KS** je rychlost závěrky pomalejší.

#### ■**Automatická detekce scény**

Fotoaparát si při namíření na objekt identifikuje scénu a optimální nastavení vytvoří automaticky.

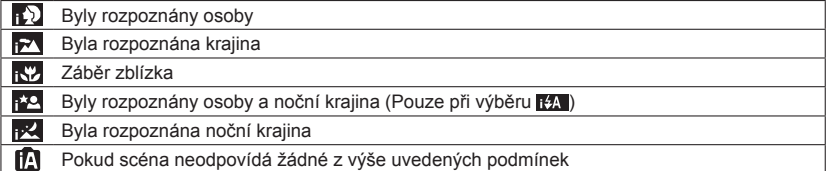

Při zjištění nebo **sko** se aktivuje funkce Detekce tváří a ostření a expozice se nastaví pro rozpoznané tváře.

●Podle podmínek záznamu mohou být pro stejný objekt stanoveny různé typy scén.

- ●Pokud nebude vybrán požadovaný typ scény, doporučujeme vybrat odpovídající režim záznamu manuálně.
- $\bullet$ V režimech  $\mathbb{R}$  a  $\bullet$  doporučujeme použít stativ a samospoušť.

●V režimu [Inteligentní aut.] lze nastavit tyto položky menu.

- Menu [Zázn.]: [Rozlišení]∗**1**, [Sériové snímání], [Podání barev]∗**<sup>1</sup>**
- 
- \*1 Položky, jež je možno nastavit, se od jiných záznamových režimů liší.<br>\*2 Ostatní položky v menu [Nastavení] převezmou nastavení uskutečněné v jiných
- režimech záznamu.

●U následujících funkcí je použito fixní nastavení:

- [Auto vypínání]: [5 MIN.] [Auto přehrání]: [ON] [Citlivost]: [AUTO]<br>• [Vyvážení bílé]: [AWB] · [AF režim]: **[3.** (Vyhledání tváře)\*<sup>3</sup>
	-
- [Vyvážení bílé]: [AWB] [AF režim]: **●** (Vyhledání tváře)\*<sup>3</sup><br>• [Red.červ.očí]: [ON] [Stabilizátor]: [ON]
- \*<sup>3</sup> **Red.**červ.očí ostření) pokud nelze rozpoznat tvář
- ●Následující funkce nelze použít: [Expozice], [Digitální zoom]

## <span id="page-17-1"></span><span id="page-17-0"></span>**Fotografování se zoomem**

#### Režim záznamu: **① O** SON H

"Optický zoom" nabízí 5 násobné zvětšení. Dalšího zvětšení beze ztráty kvality snímku lze dosáhnout snížením velikosti snímku a použitím funkce "Rozšířený optický zoom". K dalšímu zvětšení je k dispozici také "Digitální zoom" ([→46](#page-45-1)).

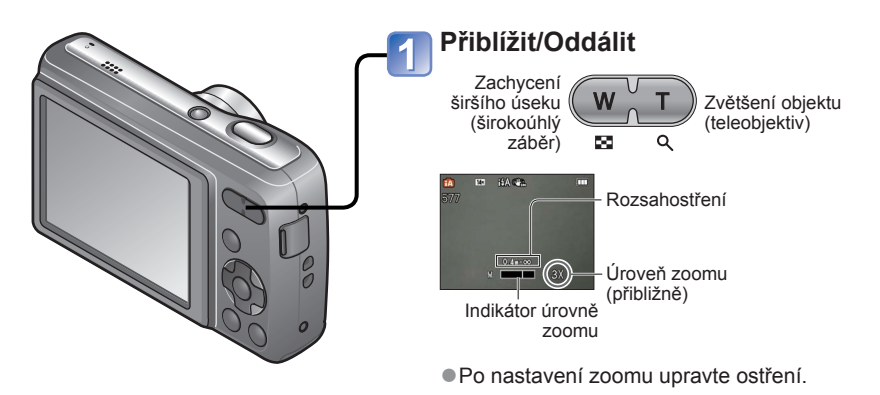

Optický zoom a rozšířený optický zoom (EZ) Při použití maximálního obrazového rozlišení ([→42\)](#page-41-1) se fotoaparát automaticky přepíná na "optický zoom" a při dalším přibližování na "rozšířený optický zoom". (EZ je zkratka pro "rozšířený optický zoom")

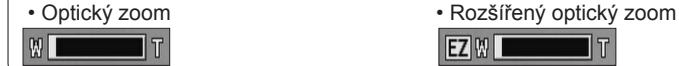

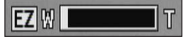

●Rozšířený optický zoom

Pokud je nastaven záznam s nižším počtem pixelů [3 M **14**] (odpovídá 3 milionům pixelů), při záznamu jsou ve středu snímače CCD dostupné 3 miliony pixelů umožňující vyšší zvětšení.

- ●Úroveň zoomu a indikátor úrovně zoomu, které se zobrazují na displeji, jsou přibližné.
- ●Rozšířený optický zoom nelze použít v následujících případech: Video, ve scénickém režimu [Vys. citlivost]

## <span id="page-18-1"></span><span id="page-18-0"></span>**Natáčení videosekvencí Režim [Video]**

**Režim záznamu:** 

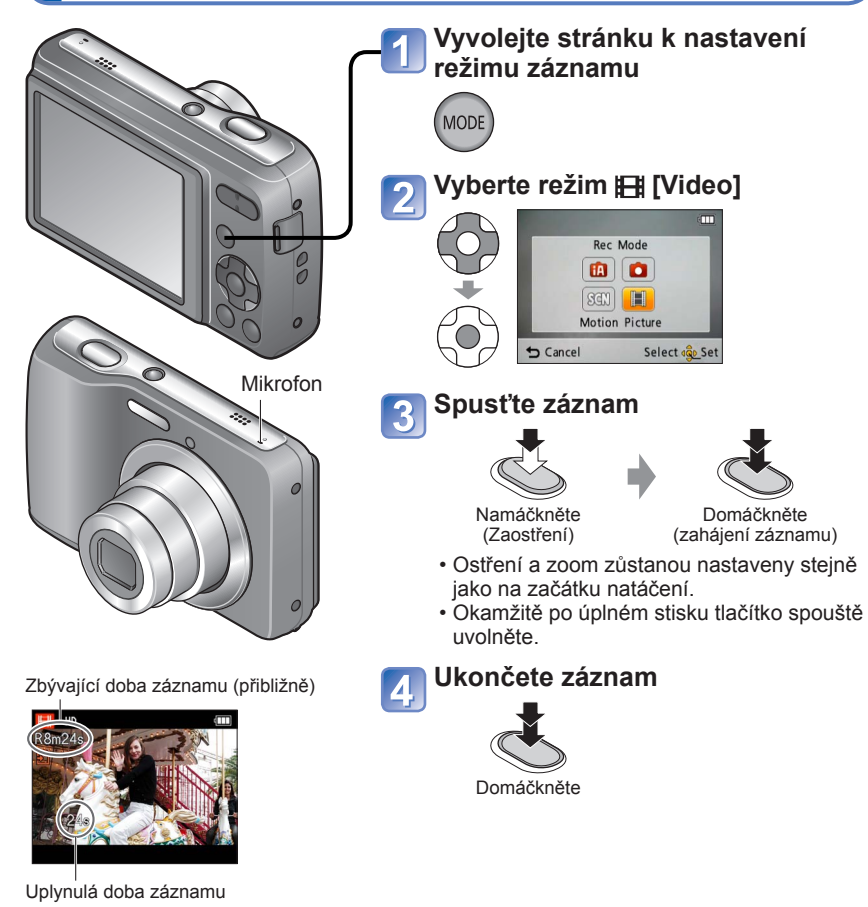

- ●Nezakrývejte mikrofon.
- ●V závislosti na typu použité karty se může po skončení záznamu videosekvence na okamžik rozsvítit indikátor přístupu ke kartě. Nejedná se o problém.
- ●V režimu [AF režim], (9 zónové ostření) se používá jako fixní nastavení.
- ●Režim [Stabilizátor] nepracuje při natáčení videosekvencí.
- ●Při nedostatku volného místa k uložení videosekvence se záznam automaticky ukončí. Během natáčení navíc může dojít k jeho zastavení, závisí na typu používané karty.

## <span id="page-19-1"></span><span id="page-19-0"></span>**Sledování snímků [Běžné přehr.]**

#### **Režim přehrávání:**

Pokud je ve fotoaparátu vložena karta, zobrazují se snímky z karty. Pokud karta nebyla vložena, budou se zobrazovat snímky z interní paměti.

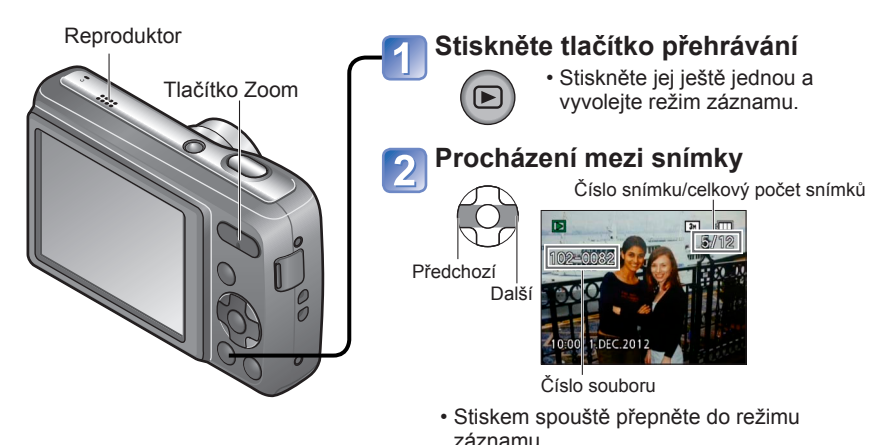

### ■**Zvětšení (Přehrávání se zoomem)**

ba Stiskněte stranu T tlačítka Zoom

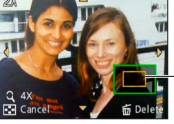

Aktuální poloha zoomu (zobrazuje se po dobu 1 sekundu)

- Při každém stisku strany T tlačítka Zoom se zvýší zvětšení. Po 1x projde čtyřmi úrovněmi: 2x, 4x, 8x a 16x. (Kvalita zobrazeného snímku se bude postupně snižovat.)
- Snížení úrovně zoomu → Stiskněte stranu W tlačítka Zoom
- Změna polohy zoomu → ▲ ▼ ◀▶

- ●Některé snímky upravované na počítači nemusí být na tomto fotoaparátu viditelné.
- ●Tento fotoaparát odpovídá jednotnému standardu DCF (Design Rule for Camera File System), zavedenému sdružením JEITA (Japan Electronic and Information Technology Industries Association) a standardu Exif (Exchangeable Image File Format). Soubory, které nejsou se standardem DCF kompatibilní, nelze přehrávat.

#### **Sledování videosekvencí**

<span id="page-20-0"></span>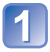

#### **Vyberte videosekvenci a spusťte přehrávání**

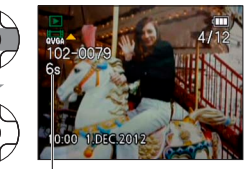

Doba záznamu videosekvence\*

- \* Při zahájení přehrávání se v pravé horní části monitoru zobrazí uplynulá doba přehrávání.
	- Příklad: Po 3 minutách a 30 sekundách: [3m30s]

#### ■**Operace během přehrávání videosekvencí**

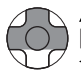

- : Pozastavení/Přehrávání [MENU/SET]: Stop
- : Rychle zpět (2 kroky)
	- Návrat o jedno políčko vzad (během pauzy)
- : Rychle vpřed (2 kroky) Posun o jedno políčko vpřed (během pauzy)
- Chcete-li během přesunu vzad či vpřed obnovit normální rychlost přehrávání, stiskněte tlačítko **A**.
- Tlačítkem Zoom lze upravit hlasitost.
- ●Přehrávání videosekvencí natočených na jiných přístrojích nemusí probíhat správně. ●Videosekvence lze prohlížet na počítači pomocí softwaru "PHOTOfunSTUDIO" na disku CD-ROM (součást dodávky) nebo přehrávače "QuickTime".

### <span id="page-21-0"></span>**Zobrazit jako seznam (Vícenásobné přehrávání)**

#### **Režim přehrávání:**

Najednou lze prohlížet 12 (nebo 30) snímků (Vícenásobné přehrávání).

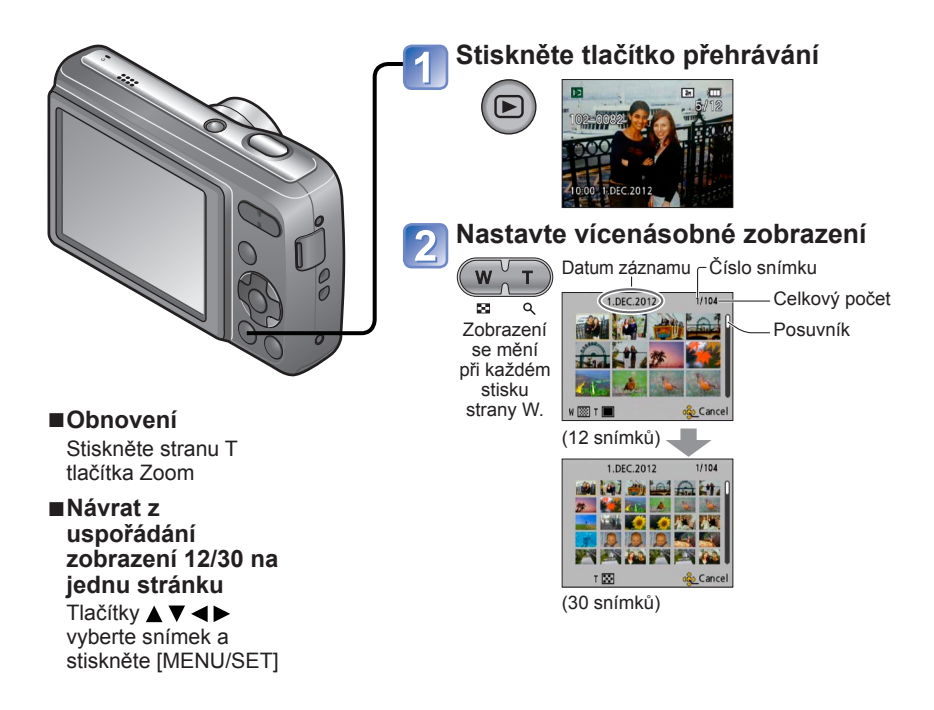

●Snímky opatřené symbolem [!] nelze přehrávat.

## <span id="page-22-1"></span><span id="page-22-0"></span>**Odstranění snímků**

#### **Režim přehrávání:**

Pokud je vložena karta, budou odstraněny snímky z karty, pokud vložena není, z interní paměti. (Odstraněné snímky nelze obnovit.)

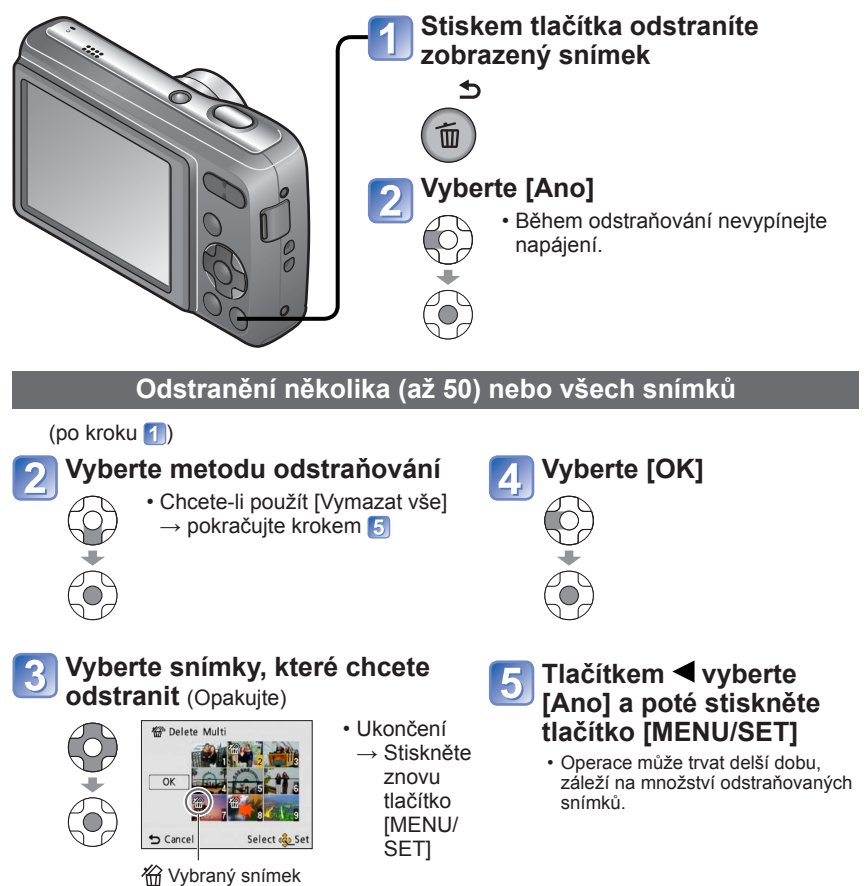

- ●Použijte baterie s dostatečnou kapacitou.
- ●Snímky nelze odstranit v těchto případech:
	- Chráněn é snímky
	- Přepínač karty je v poloze "LOCK".
	- Snímky neodpovídají standardu DCF (→[20\)](#page-19-1)

## <span id="page-23-1"></span><span id="page-23-0"></span>**Nastavení menu**

#### ■**Stránka s menu**

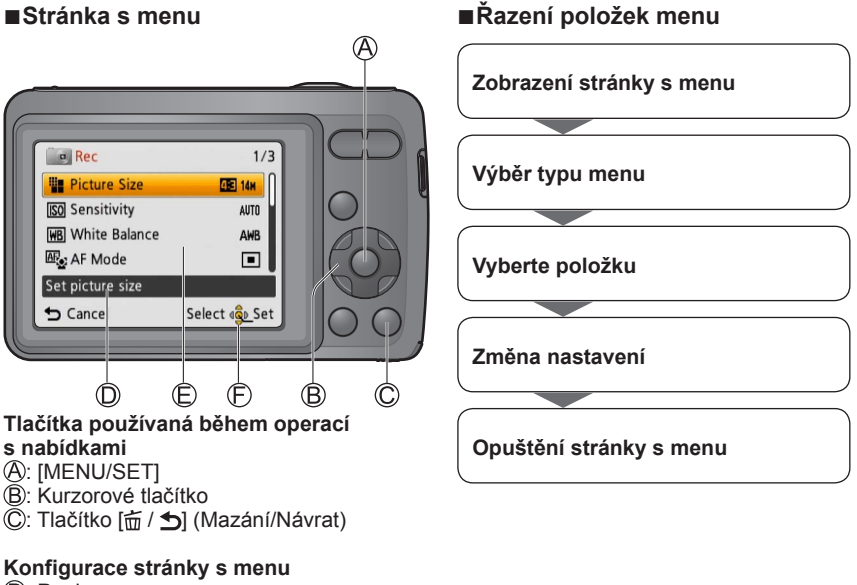

- : Popis menu
- : Položky menu
- : Pokyn

#### ■**Typ menu**

#### **Menu [Nastavení]**

Slouží k mnohem pohodlnějšímu používání fotoaparátu

• Umožňuje nastavit čas (hodiny), hlasitost a další funkce usnadňující používání fotoaparátu.

#### **Menu [Zázn.] (Pouze režim záznamu)**

Změna preferencí snímku

• Umožňuje nastavit barvu, citlivost, počet pixelů a další parametry.

#### **Menu [Přehrávání] (Pouze režim přehrávání)**

Používání snímků

• Slouží k nastavení ochrany, změně velikosti a dalšímu nastavení pořízených snímků.

Při pohybu v menu [Nastavení], [Zázn.] a [Přehrávání] postupujte podle níže uvedeného příkladu.

**Příklad: Změna položky [AF režim] v menu [Zázn.] v režimu [Běžné snímky]**

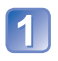

### **Stiskněte [MENU/SET]**

Zobrazí se stránka s možnostmi menu.

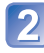

#### **Tlačítky vyberte [Zázn.] a poté stiskněte [MENU/SET]**

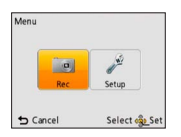

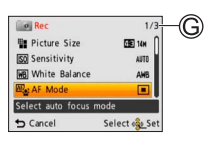

#### Tlačítky **▲ ▼** vyberte režim [AF režim] a poté **stiskněte [MENU/SET]** : Stránky

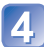

5

#### **Tlačítky ▲ ▼ vyberte nastavení a poté stiskněte [MENU/SET]**

Vybrané nastavení se aktivuje. • Zrušení funkce  $\rightarrow$  Stiskněte tlačítko  $\left[\vec{m} / \vec{D}\right]$ 

: Nastavení : Vybrané nastavení

### **Několikrát stiskněte tlačítko [ m / b]**

Menu se uzavře a zobrazení se vrátí na předchozí stránku.

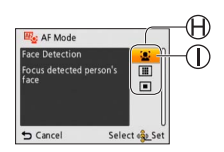

●Typy menu a zobrazené položky se liší podle režimu.

●Způsob nastavení se liší podle položky menu.

●V režimu záznamu lze stránku s menu opustit také namáčknutím spouště.

## <span id="page-25-0"></span>**Používání menu nastavení [Nastavení]**

#### **Položky [Nastavit hodiny], [Auto přehrání] a [Auto vypínání] jsou důležité k nastavení času a životnosti baterie. Před použitím je zkontrolujte.**

Podrobnosti týkající se postupu nastavení v menu [Nastavení]. ([→24\)](#page-23-1)

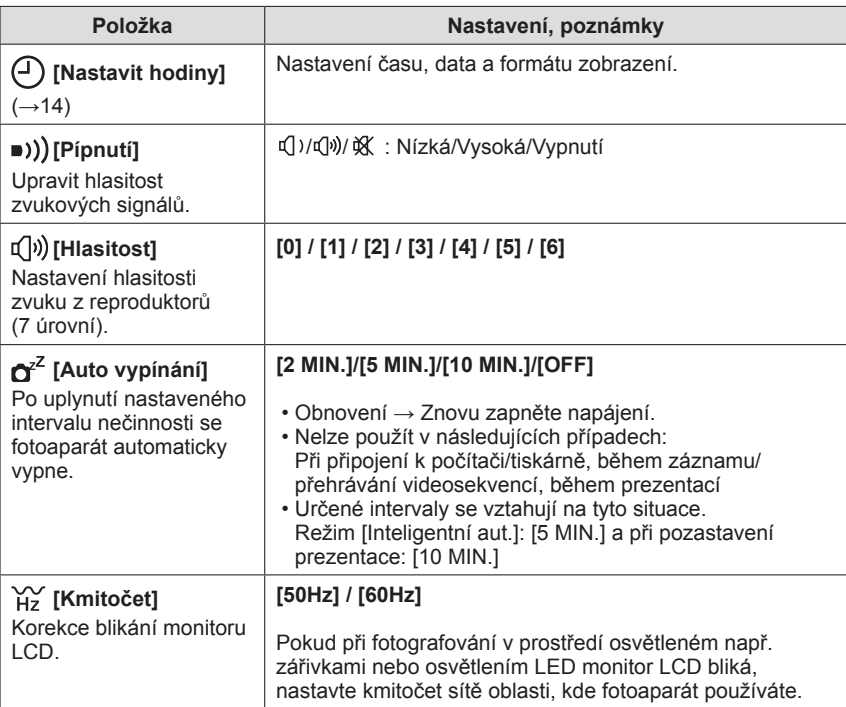

<span id="page-26-0"></span>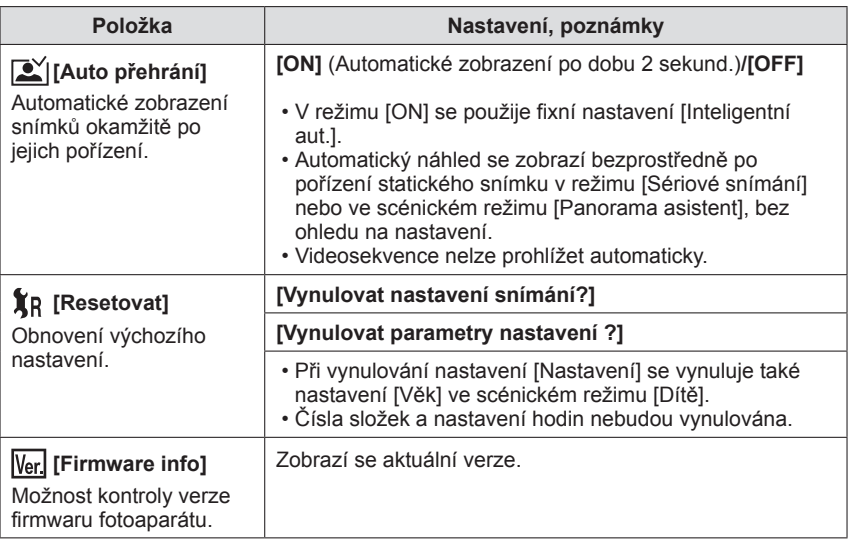

<sup>●</sup>Podrobnosti týkající se postupu nastavení v menu [Nastavení]. ([→24\)](#page-23-1)

<span id="page-27-1"></span><span id="page-27-0"></span>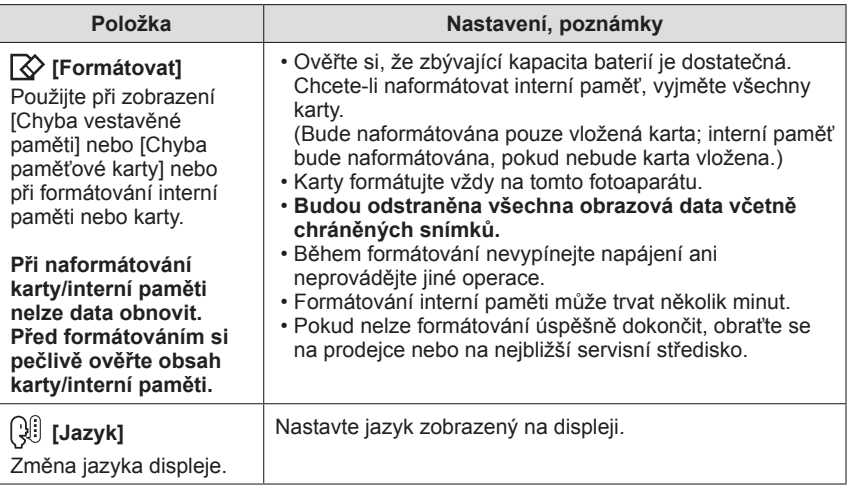

### <span id="page-28-1"></span><span id="page-28-0"></span>**Fotografování s vlastním nastavením**

**Režim [Běžné snímky]**

**Režim záznamu:** 

Pomocí menu [Zázn.] změňte nastavení a vytvořte si vlastní parametry záznamu.

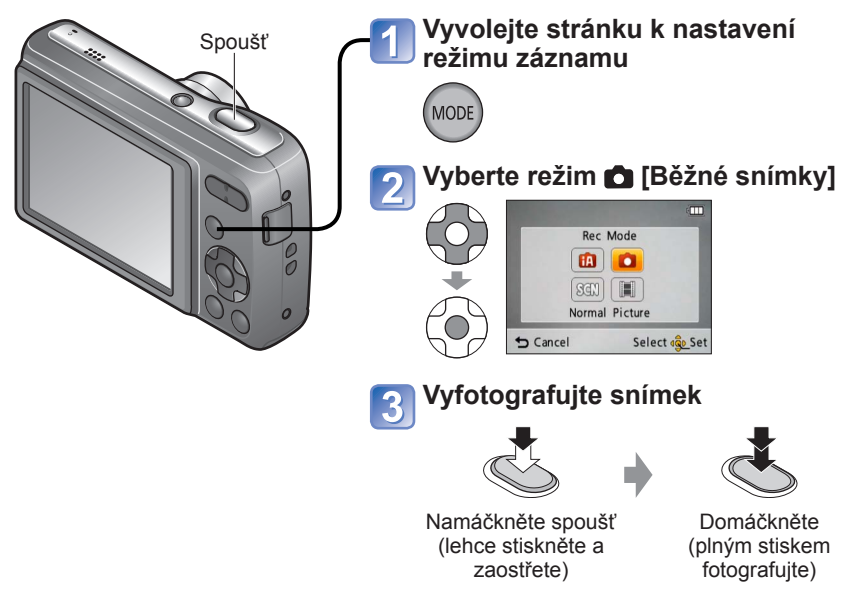

- ●Pokud se zobrazí upozornění na chvění, použijte funkci [Stabilizátor], stativ nebo [Samospoušť].
- ●Pokud se zobrazí velikost clony nebo čas expozice červeně, nelze dosáhnout optimální expozice. Použijte blesk nebo upravte nastavení [Citlivost].

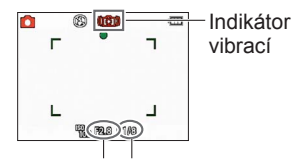

Velikost clony Rychlost závěrky

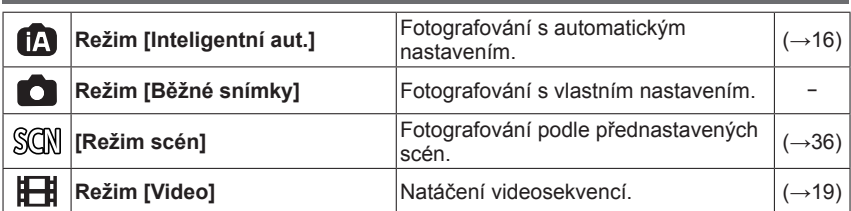

#### **Seznam režimů záznamu**

## <span id="page-29-0"></span>**Zaostření požadované kompozice**

Tento způsob je vhodný v případech, kdy se objekt nenachází ve středu snímku.

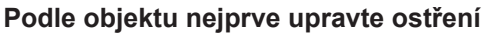

Rámeček oblasti AF srovnejte s objektem.

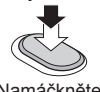

Namáčkněte spoušť

Domáčkněte

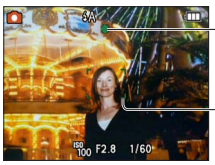

**Indikátor ostření** (Při zaostření: svítí Při nezaostření: bliká)

**Oblast AF** (Při zaostření: zelená Při nezaostření: červená)

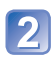

#### **Návrat na požadovanou kompozici**

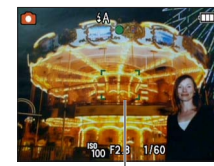

Oblast AF

- ●Objekty/prostředí, u nichž je ostření obtížné:
	- Rychle se pohybující nebo mimořádně jasné objekty nebo objekty bez barevného kontrastu.
	- Fotografování přes sklo nebo v blízkosti svítících předmětů. Při slabém osvětlení nebo při výrazných vibracích.
	- Při fotografování z velmi malé vzdálenosti nebo při současném fotografování vzdálených a blízkých objektů.

#### ■**Rozsah ostření**

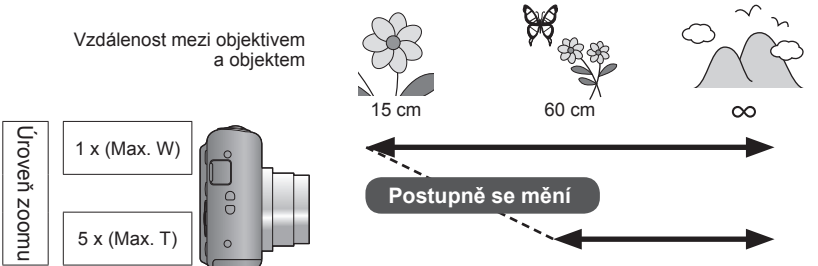

●Pokud není snímek zaostřen, indikátor ostření bliká a ozve se zvukový signál.

Rozsah ostření zobrazený červeně použijte jako referenci. Pokud je objekt mimo rozsah, fotoaparát jej nemusí zaostřit, i když je indikátor ostření rozsvícen.

●Oblast AF se při slabším osvětlení nebo při použití digitálního zoomu zobrazí větší. Rozsah ostření kontrol v rozsah ostření kontrol v rozsah ostření kontrol v rozsah ostření

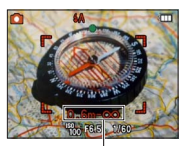

## <span id="page-30-1"></span><span id="page-30-0"></span>**Změna zobrazení údajů o záznamu**

Fotoaparát umožňuje přepínat různé typy informací zobrazované na monitoru LCD, např. údaje o záznamu.

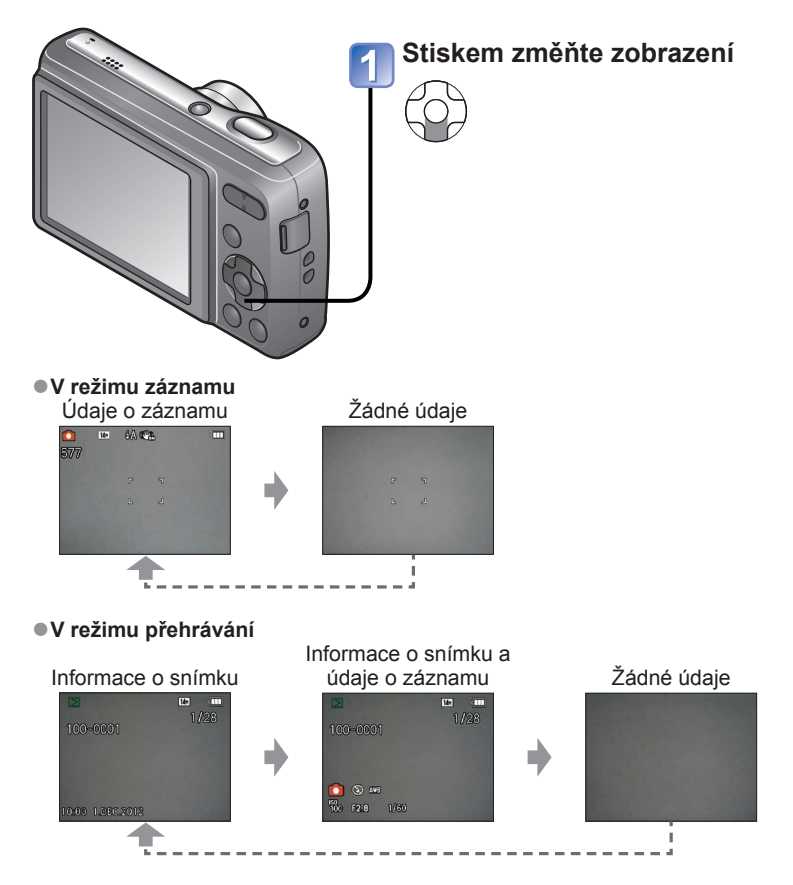

●Při přehrávání videosekvencí či prezentace se na monitoru LCD zobrazují či nezobrazují informace s provozními pokyny.

## <span id="page-31-1"></span><span id="page-31-0"></span>**Fotografování s bleskem**

**Režim záznamu:** 

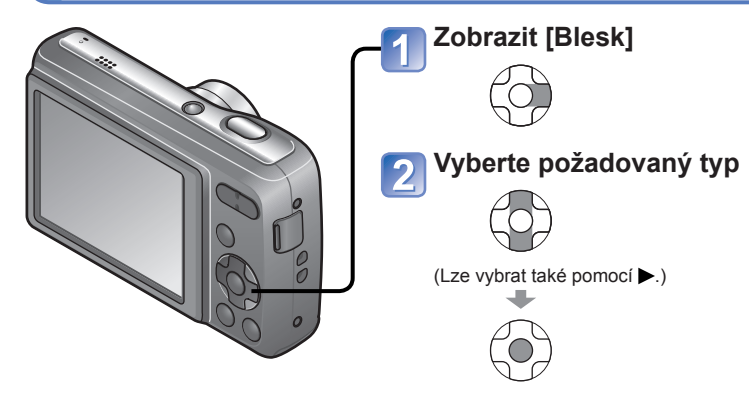

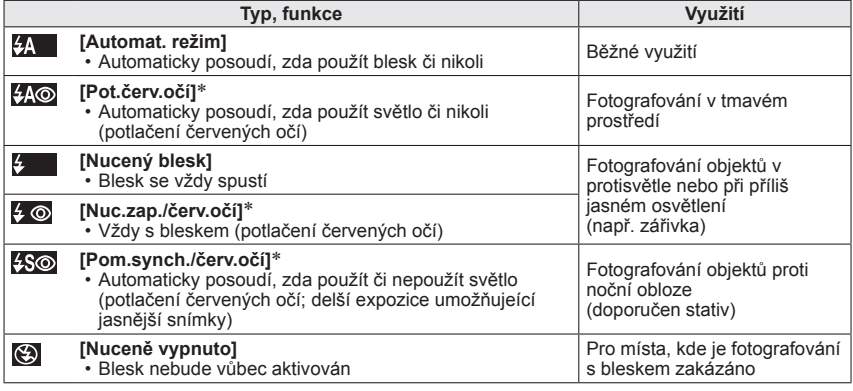

∗ Pokud je v menu záznamu aktivována položka [Red.červ.očí], zobrazí se ikona , automaticky se detekují červené oči a data snímku se opraví. (Pouze při nastavení režimu [AF režim] (Detekce tváří).)

#### ■**Typy dostupné v každém režimu**

(○: K dispozici, **–**: Nedostupné, ○ : Výchozí nastavení)

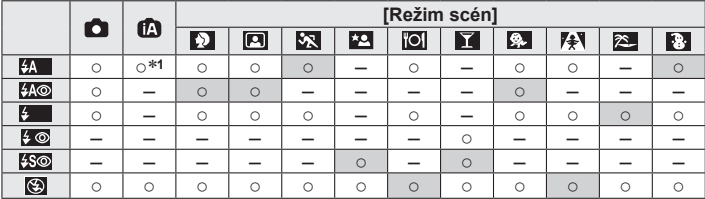

<sup>∗1</sup> Podle typu objektu a úrovně jasu použijte nastavení **FA**, FA**⊙**, FS**⊙** nebo **FS**.

- Blesk nelze použít v režimu videosekvence a v těchto scénických režimech: 고, 회, 있, 도, ▒.
- Při změně scénického režimu se obnoví výchozí nastavení blesku.

#### ■**Účinný dosah blesku při nastavení [Citlivost] je AUTO**

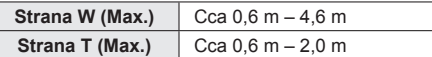

●Blesk se aktivuje dvakrát. Zachovejte klid, dokud se všechny záblesky nedokončí.

- ●Používají se tyto expoziční časy:
	- <del>\$A</del>, \$40, \$, , \$0: 1/60 1/2000<br>• \$50, **(9:** 1/8<sup>\*2</sup> 1/2000
	-

• , : 1/8∗**2** - 1/2000 <sup>∗</sup>**2** Liší se podle nastavení režimu [Inteligentní aut.], scénického režimu [Režim scén] apod.

- ●Efekt potlačení červených očí se mění podle objektu a je ovlivněn dalšími faktory: např. vzdáleností od objektu, zdali objekt hledí do fotoaparátu během předběžného záblesku apod. V některých případech může být efekt potlačení červených očí zanedbatelný.
- ●**Blesku se nedotýkejte (→[7](#page-6-1)) ani do něj nehleďte zblízka (např. z několika centimetrů).**

#### **Zblízka blesk nepoužívejte na další objekty (teplo/světlo může způsobit poškození objektu).**

- ●Nastavení blesku se může při změně režimu záznamu změnit.
- ●Při změně scénického režimu se obnoví výchozí nastavení blesku scénického režimu.
- ●Při nastavení parametru [AUTO] na [Citlivost] se citlivost ISO nastaví automaticky v rozsahu až do 800.
- ●Pokud tyto symboly (např. Ømel) blikají, snímek nelze pořídit (blesk se nabíjí).
- ●Nedostatečné osvětlení může zabránit odpovídající expozici nebo vyvážení bílé.
- ●U vyšších rychlostí závěrky nemusí být efekt blesku dostatečný.
- ●Pokud je kapacita akumulátoru snížena nebo se blesk používá opakovaně, nabíjení blesku může trvat déle.

## <span id="page-33-1"></span><span id="page-33-0"></span>**Fotografování se samospouští**

**Režim záznamu:** 

Doporučujeme používat stativ. Při nastavení na 2 sekundy je samospoušť vhodná také k potlačení vibrací při stisku spouště.

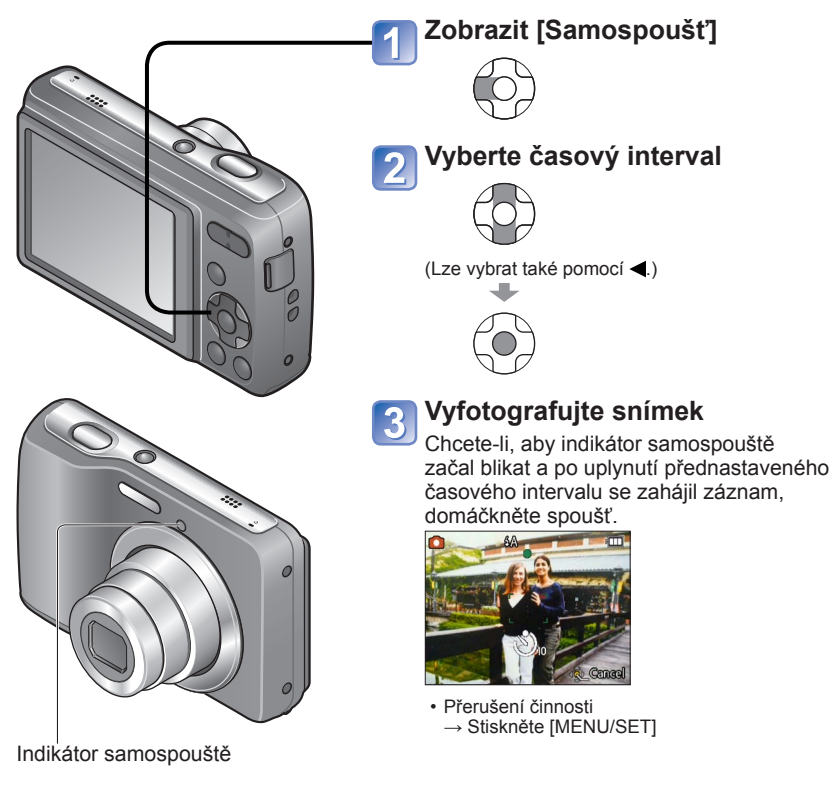

●Při domáčknutí spouště se zaostření upraví automaticky okamžitě před záznamem. ●Ve scénickém režimu [Autoportrét], [10sek.] není dostupná.

## <span id="page-34-1"></span><span id="page-34-0"></span>**Fotografování s kompenzací expozice**

**Režim záznamu:** 

Slouží k úpravě expozice, pokud nelze získat odpovídající expozici (v případě rozdílného jasu mezi objektem a pozadím apod.). Úprava nemusí být v některých případech možná, závisí na jasu.

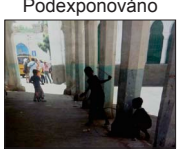

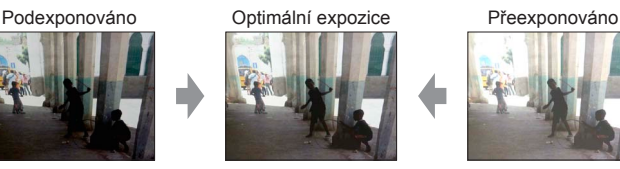

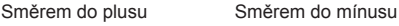

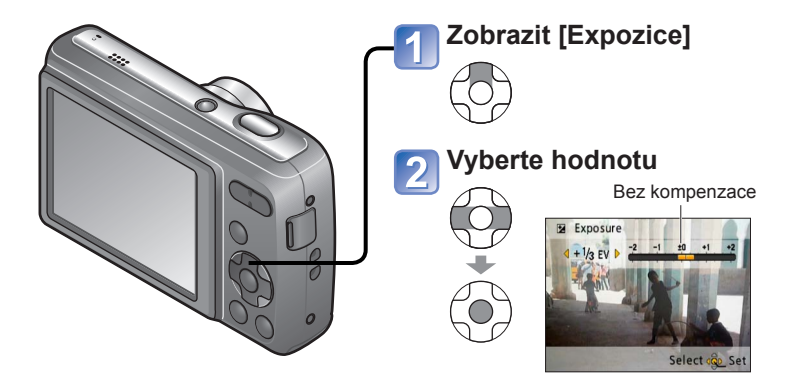

● Po nastavení expozice se zobrazí nastavená hodnota (například  $\sqrt{z}$  ).

●Nastavená hodnota kompenzace expozice zůstává uchována i po vypnutí fotoaparátu.

<span id="page-35-1"></span><span id="page-35-0"></span>**Fotografování podle přednastavených scén** 

**[Režim scén]**

**Režim záznamu:** 

[Režim scén] umožňuje fotografování s optimálním nastavením (expozice, barva apod.) pro dané scény.

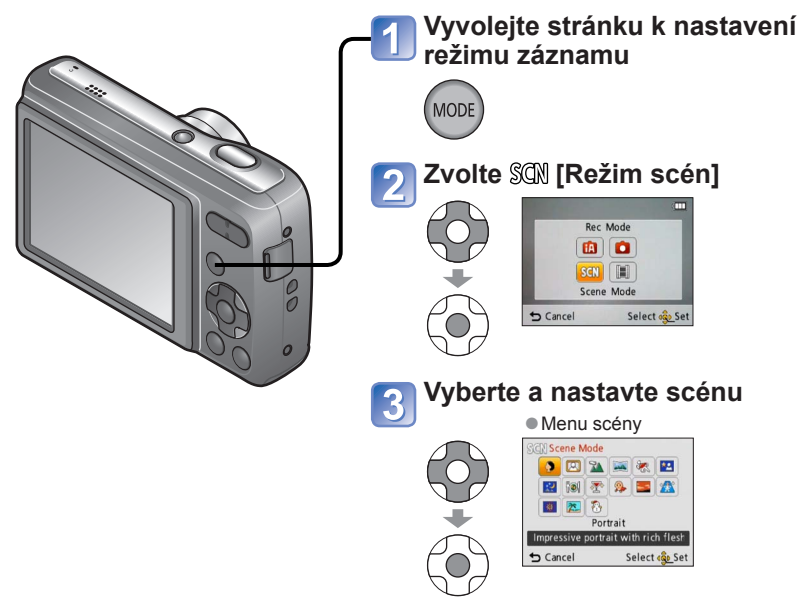

- ●Výběr scénického režimu, který je pro aktuální situaci nevhodný, může ovlivnit zbarvení snímku.
- ●Následující položky menu [Zázn.] se nastaví automaticky a nelze je vybrat ručně: [Citlivost], [Podání barev]
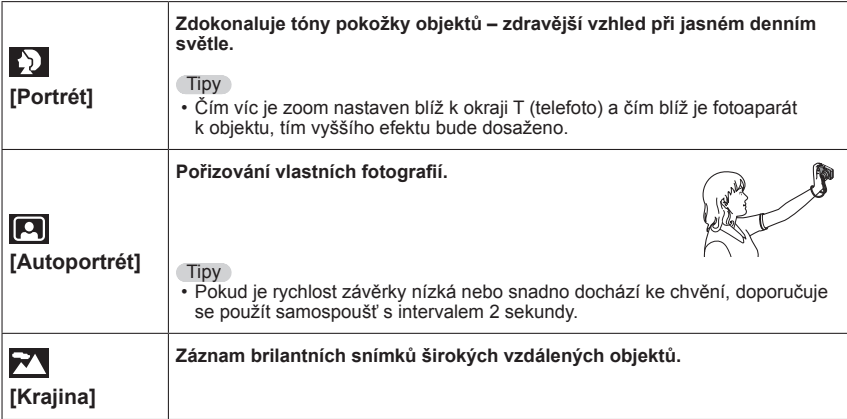

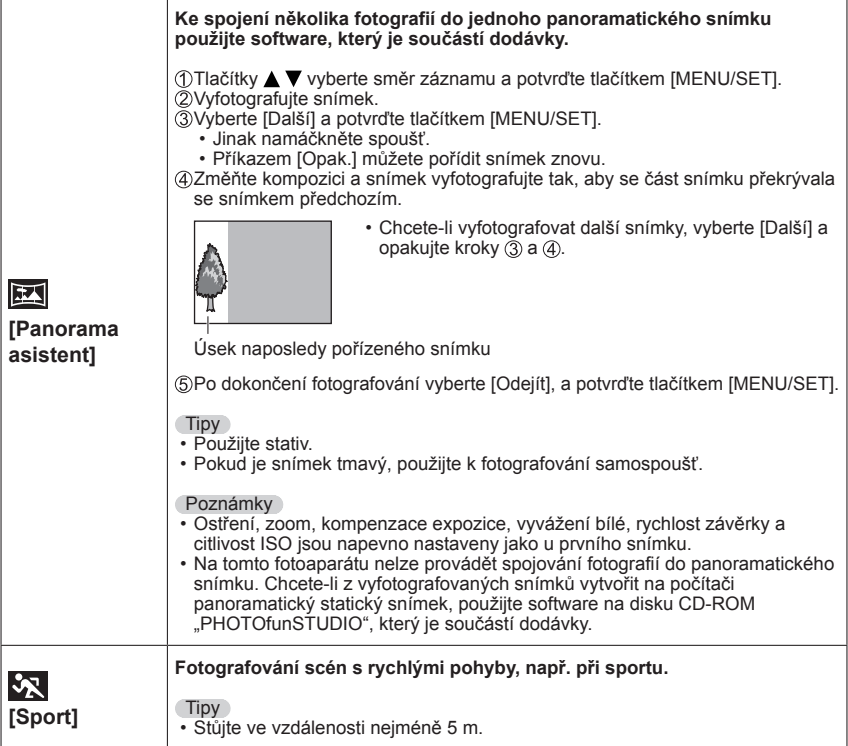

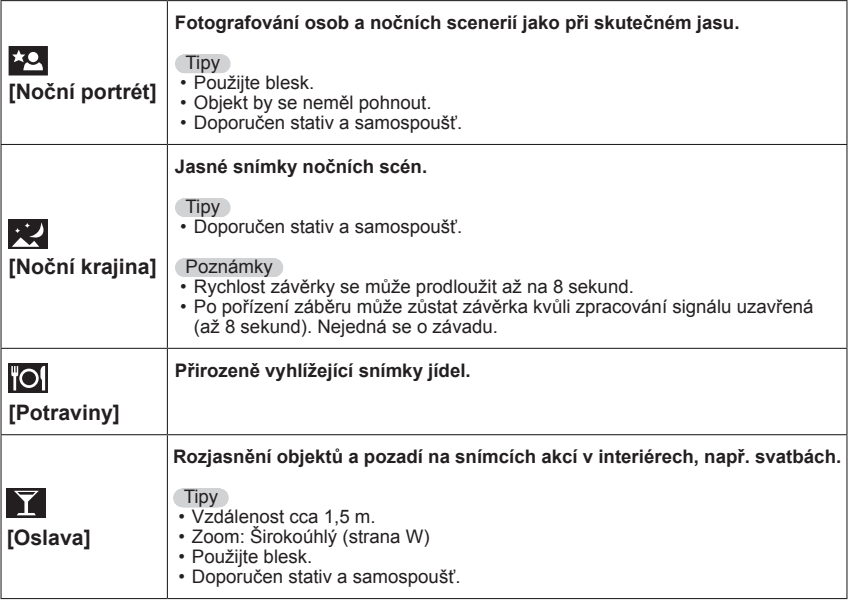

<span id="page-39-0"></span>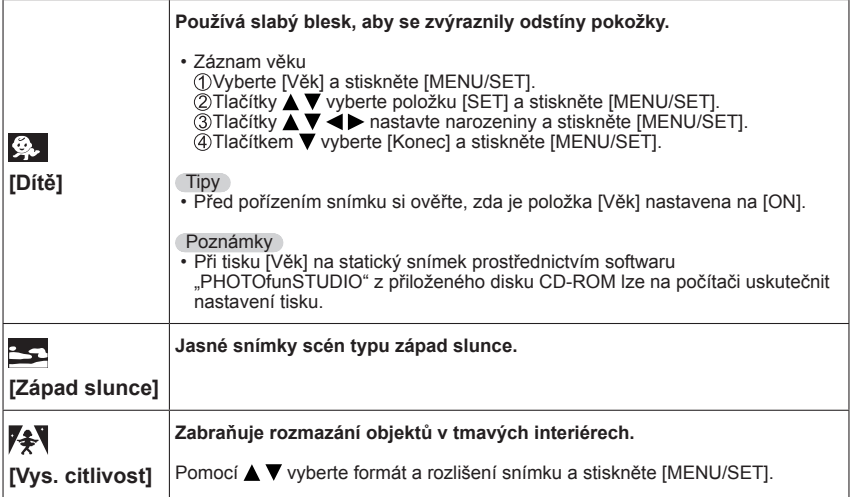

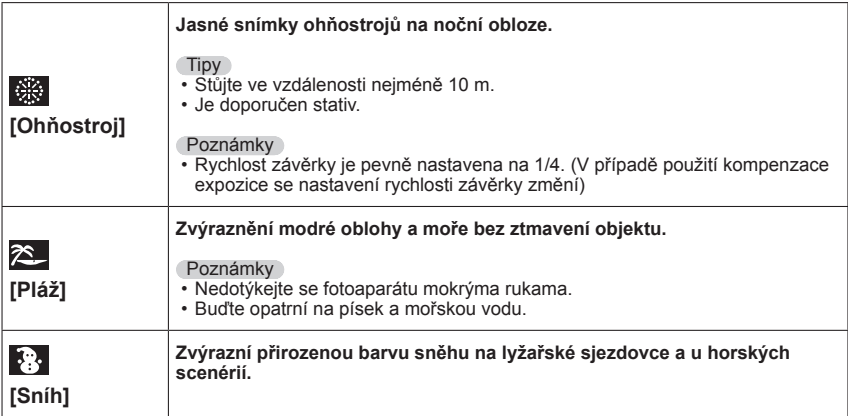

# **Používání menu [Zázn.]**

Podrobnosti týkající se postupu nastavení v menu [Zázn.] (→[24\)](#page-23-0)

# <span id="page-41-0"></span>**[Rozlišení]**

Nastavte velikost (počet pixelů) statických snímků. Toto nastavení určuje, kolik snímků můžete pořídit.

■**Režim: <b>***D* D SON

#### ■**Nastavení:**

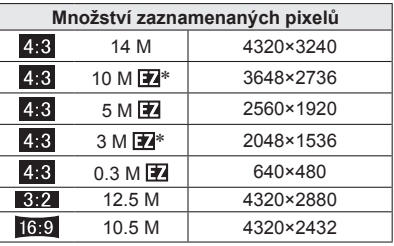

∗ V režimu ([Inteligentní aut.]) není toto nastavení k dispozici.

- **· 4:3 3:2 16:9 Hodnoty představují poměr stran snímků.**
- ●U velikostí snímků označených symbolem lze použít rozšířený optický zoom.
- ●Rozšířený optický zoom není v následujících případech dostupný.
	- režim [Video]
	- scénický režim [Vys. citlivost]

●V závislosti na objektu a podmínkách záznamu se může objevit mozaikový efekt.

#### **Pomůcka pro nastavení**

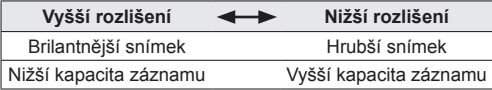

### <span id="page-42-0"></span>**[Kvalita zázn.]**

Nastavte velikost snímku videozáznamu.

- ■**Režim:**
- ■**Nastavení:**

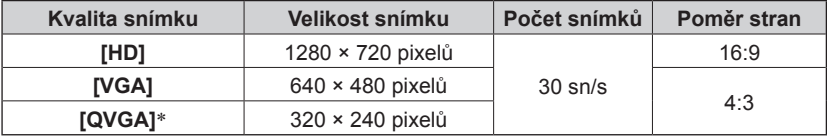

∗Při záznamu do interní paměti bude použito fixní nastavení [QVGA].

●V závislosti na prostředí, v němž se natáčí videosekvence, může statická elektřina nebo elektromagnetické vlnění způsobit mžikové zčernání displeje nebo záznam šumu.

●Při natáčení videosekvencí doporučujeme používat baterie s dostatečnou kapacitou.

●Pokud se pokoušíte přehrát videosekvence natočené tímto fotoaparátem na jiném zařízení, přehrávání nemusí být možné nebo může být obraz či zvuk nekvalitní. Dále se mohou zobrazovat nesprávné údaje o záznamu.

# <span id="page-42-1"></span>**[Citlivost]**

Ruční nastavení citlivosti ISO (citlivost na světlo).

Doporučujeme použít vyšší hodnoty, aby bylo možno pořizovat snímky ve tmavším prostředí.

#### ■**Režim:**

#### ■**Nastavení: [AUTO] / [100] / [200] / [400] / [800] / [1600]**

#### **Pomůcka pro nastavení**

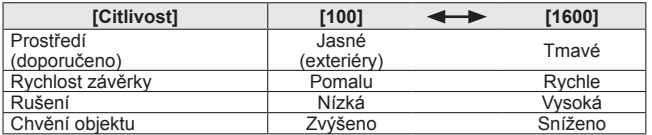

●V rozsahu do 800 se podle úrovně jasu automaticky použije nastavení [AUTO].  $\bullet$  Rozsah fotografování s bleskem ( $\rightarrow$ [33\)](#page-32-1)

# <span id="page-43-0"></span>**[Vyvážení bílé]**

Slouží k nastavení zbarvení podle typu zdroje světla, pokud vypadají barvy nepřirozeně.

- ■**Režim:**
- Nastavení: [AWB] (automaticky) /  $\tilde{\alpha}$  (exteriér, jasná obloha) /  **(exteriér, deštivo) / (exteriér, stín) / (žárovka) / E** (hodnoty nastavené v **E** SET) / **E** SET (ruční nastavení)

#### **Rozsah automatického vyvážení bílé [AWB]:**

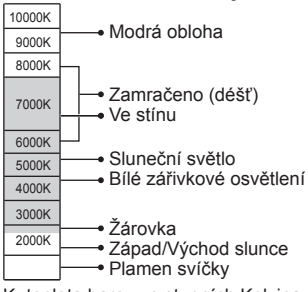

K=teplota barev ve stupních Kelvina

- ●Pokud je mimo rozsah, snímek může být načervenalý nebo namodralý. Pokud je přítomno příliš mnoho zdrojů světla, funkce nemusí pracovat správně ani v rozsahu.
- ●V prostředí osvětleném zářivkami nebo osvětlením LED apod. se bude odpovídající nastavení Vyvážení bílé lišit podle typu osvětlení. Proto použijte [AWB] nebo [Kaser].
- ●V následujících scénických režimech je parametr Vyvážení bílé pevně nastaven na [AWB]:

[Krajina], [Noční portrét], [Noční krajina], [Potraviny], [Oslava], [Západ slunce], [Ohňostroj], [Pláž], [Sníh]

●Pokud se změní scénický režim, vrátí se nastavení vyvážení bílé automaticky na [AWB].

#### ■ Ruční vyvážení bílé (<u>●</u> SET)

OVyberte & SET a stiskněte [MENU/SET]. Fotoaparát zamiřte na bílý objekt (např. papír) a stiskněte [MENU/SET].

- Vyvážení bílé je nastaveno na sz.
- Nastavené vyvážení bílé zůstává uchováno i po vypnutí napájení fotoaparátu.
- Pokud je objekt příliš jasný nebo příliš tmavý, nastavení vyvážení bílé nemusí být možné. V těchto případech upravte objekt na odpovídající jas a poté zkuste nastavit vyvážení bílé znovu.

Pouze sejmutí snímku bílých objektů v rámečku (krok 2)

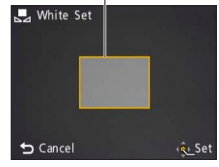

# **[AF režim]**

Metodu zaostřování lze změnit podle pozice a počtu objektů.

- ■**Režim: ○** SCM
- **Nastavení:**  $\mathbf{L} / |\mathbf{H}| / |\mathbf{H}|$

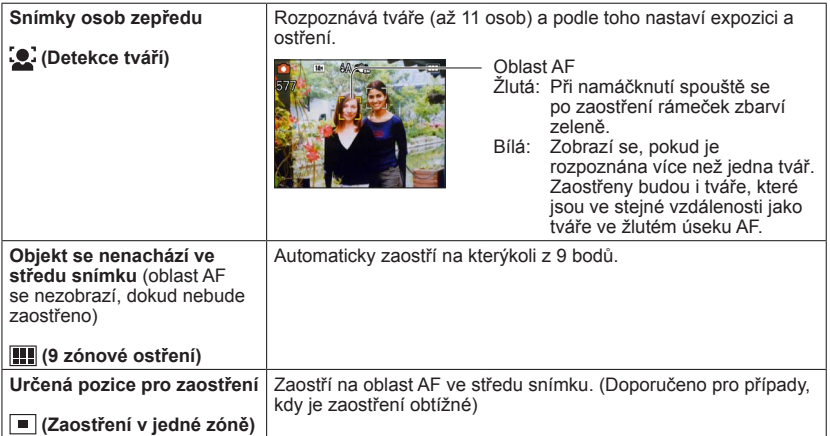

●Při slabším osvětlení nebo při použití digitálního zoomu apod. se oblast AF zvětší.

●V následujících případech nelze nastavit na "Detekce tváří".

Scénické režimy [Panorama asistent], [Noční krajina], [Potraviny]

- ●Pokud fotoaparát v režimu "Detekce tváří" chybně vyhodnotí jako tváře jiné objekty než tváře lidských bytostí, přepněte na jiné nastavení.
- ●Pokud nelze detekovat tváře (např. když se objekty dívají jinam, než na fotoaparát, nebo když se objekt rychle pohybuje), nastavení režimu AF se přepne na **...**

# <span id="page-45-1"></span>**[Digitální zoom]**

Znásobí efekt optického zoomu nebo rozšířeného optického zoomu až 4 x. (Nezapomeňte, že při zvětšování pomocí digitálního zoomu dochází ke snižování kvality snímku.)

- ■**Režim: ○** SCM
- ■**Nastavení: [ON]/[OFF]**

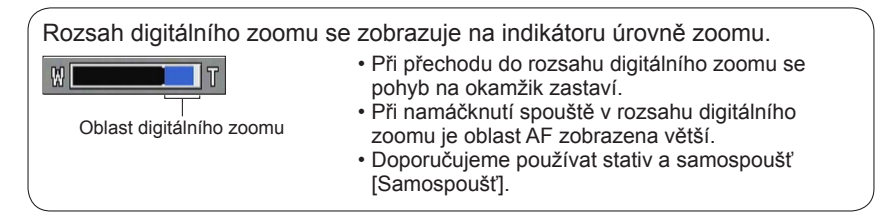

- ●Ve scénickém režimu [Vys. citlivost] bude použito fixní nastavení [OFF].
- ●V režimu [Video] však nelze nastavení změnit. Nastavení se použije v jiném režimu záznamu.

# <span id="page-45-0"></span>**[Sériové snímání]**

Umožní pořízení fotografií v rychlém sledu. Při přidržení spouště bude pořízena sekvence fotografií.

#### ■**Režim: <b>***D* iD SON

#### ■ Nastavení: **■** /[OFF]

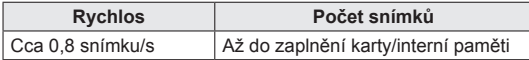

●Při nastavení vysoké citlivosti ISO nebo při snížení rychlosti závěrky v tmavém prostředí se může rychlost snímků pořízených v sérii zpomalit.

- ●Pokud je vybráno sériové snímání, blesk je vypnutý.
- ●Pokud natáčíte objekty v pohybu tam, kde je výrazný rozdíl mezi světlými a tmavými plochami, dosažení optimální expozice nemusí být možné.
- ●Ve scénických režimech [Panorama asistent] a [Ohňostroj] se použije fixní nastavení [OFF].

●Při nastavení položky [Samospoušť] se pořídí 3 snímky.

## <span id="page-46-1"></span>**[Podání barev]**

Nastavení barevných efektů.

#### ■ Režim: **A O 日**

■ **Nastavení: [STANDARD]/[VIVID]**\* (ostřejší)**/[B&W]/[SEPIA]**<br>\* Pouze režim [Běžné snímky] a režim [Video]

# **[Red.červ.očí]**

Při fotografování s bleskem k potlačení jevu červených očí (40 4 %) se automaticky detekují červené oči a opraví data snímku.

#### ■**Režim:**

#### ■**Nastavení: [ON]/[OFF]**

●K dispozici pouze při nastavení položky [AF režim] na  $\Omega$  (Detekce tváří).

●Oprava jevu červených očí nemusí být možná, závisí na okolnostech.

 $\bullet$  Při volbě [ON] se v ikoně blesku zobrazí  $\mathscr{D}$ .

### <span id="page-46-0"></span>**[Stabilizátor]**

Automatická detekce a ochrana před chvěním.

■**Režim: ○** SCN

#### ■**Nastavení: [ON]/[OFF]**

●Ve scénickém režimu [Autoportrét] bude použito fixní nastavení [ON].

●Situace, v nichž může být optický stabilizátor obrazu neúčinný: Intenzivní vibrace, velká úroveň zoomu (včetně rozsahu digitálního zoomu), rychle se pohybující objekty, interiéry nebo tmavé prostory (kvůli krátkému času expozice)

### <span id="page-47-0"></span>**[Dat. razítko]**

Statické snímky mohou být označeny datem a časem záznamu.

■**Režim:** 

#### ■**Nastavení: [BEZ ČASU]/[S ČASEM]/[OFF]**

- ●Datové značky na statických snímcích nelze vymazat.
- ●Časový otisk nelze použít, pokud je nastavena funkce [Sériové snímání].
- ●Ve scénickém režimu [Panorama asistent] bude použito pevné nastavení [OFF].
- ●U statických snímků označených datovou značkou nezadávejte v provozovně fotolabu nebo na tiskárně požadavek tisku data. (Tisk data se může překrývat.)
- ●V režimu [Inteligentní aut.] nelze nastavení změnit. Nastavení se použije v jiném režimu záznamu.

# **[Nastavit hodiny]**

Nastavení hodin ([→14](#page-13-0)). Stejná funkce jako v menu [Nastavení].

# <span id="page-48-0"></span>**Různé metody přehrávání (Režim přehrávání)**

**Režim přehrávání:** 

Zaznamenané snímky lze přehrát různými způsoby.

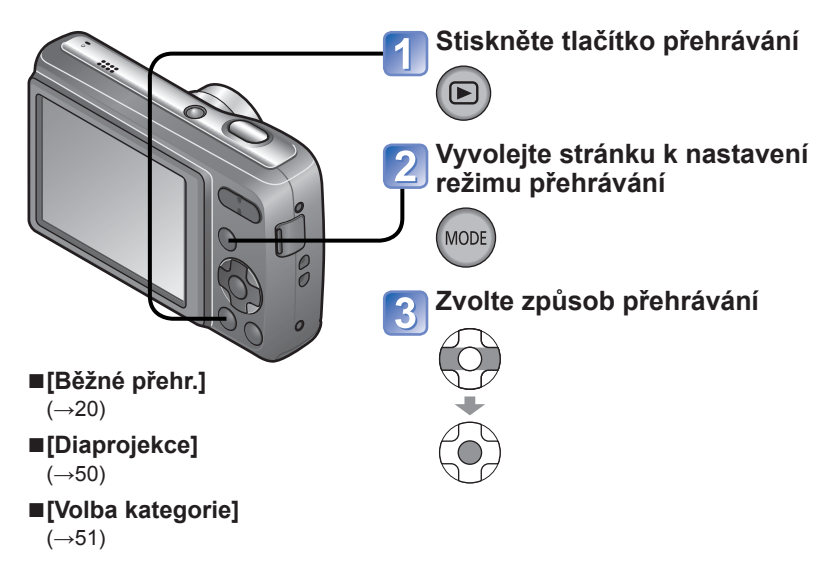

●Pokud nebyla vložena karta, budou se přehrávat snímky z interní paměti.

●Jakmile přepnete z režimu záznamu do režimu přehrávání, automaticky se aktivuje režim přehrávání [Běžné přehr.].

Podrobnosti týkající se přepínání režimu přehrávání (→[49\)](#page-48-0)

# <span id="page-49-0"></span>**[Diaprojekce]**

Automaticky přehraje statické snímky v pořadí.

### **Vyberte metodu přehrávání**

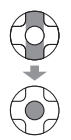

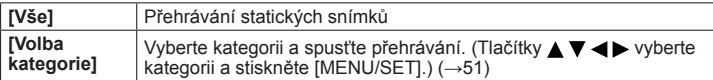

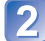

# **Ověřte si, že byl vybrán [Start] a stiskněte tlačítko [MENU/SET]**

#### ■**Operace během diaprojekce**

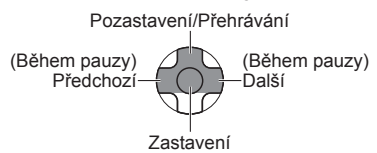

#### ■**Změna nastavení, např. doba přehrávání**

<sup>1</sup> OV kroku 2 výše vyberte [Nastavení] a stiskněte [MENU/SET] Vyberte položku, jejíž nastavení se má změnit

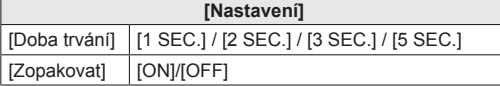

●Videosekvence nelze přehrávat jako prezentaci. Pokud byla zvolena kategorie [Video], výchozí obrazovky videosekvencí budou použity jako statické snímky pro přehrávání v prezentaci.

Podrobnosti týkající se přepínání režimu přehrávání (→[49\)](#page-48-0)

# <span id="page-50-0"></span>**[Volba kategorie]**

Výběr zobrazených snímků lze zúžit a zobrazit snímky pouze podle vybrané kategorie.

# **Vyberte kategorii a stiskněte tlačítko [MENU/SET]**

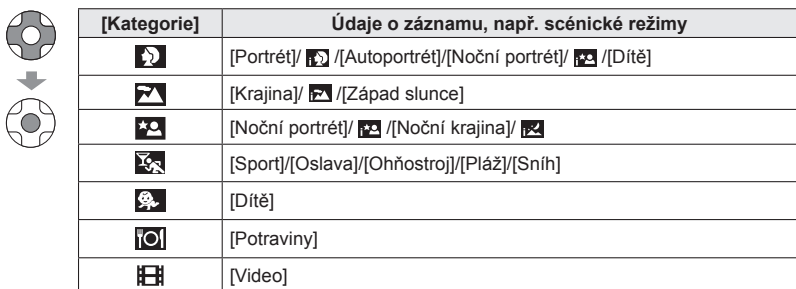

# **Používání menu [Přehrávání]**

**Režim přehrávání:** 

Podrobnosti týkající se postupu nastavení v menu [Přehrávání] (→[24\)](#page-23-0)

**[Zm.rozl.]**

Rozlišení lze snížit tak, aby snímky vyhovovaly velikosti emailových příloh a použití na domovských stránkách, apod.

(Statické snímky zaznamenané s nejmenším množstvím pixelů nelze dále zmenšovat.)

**Příprava: Stiskněte [MENU/SET] → Menu [Přehrávání] → Vyberte položku [Zm.rozl.]**

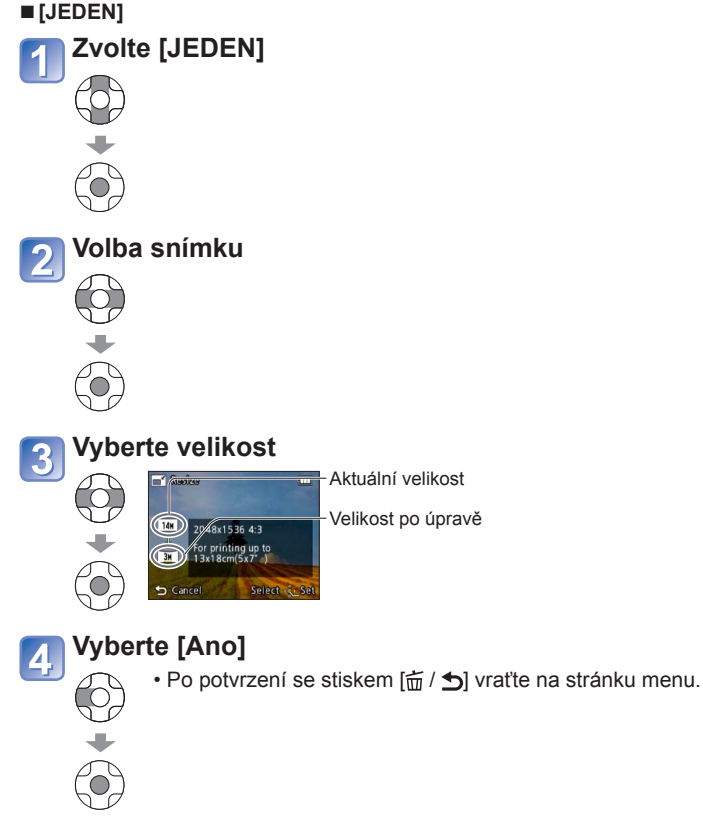

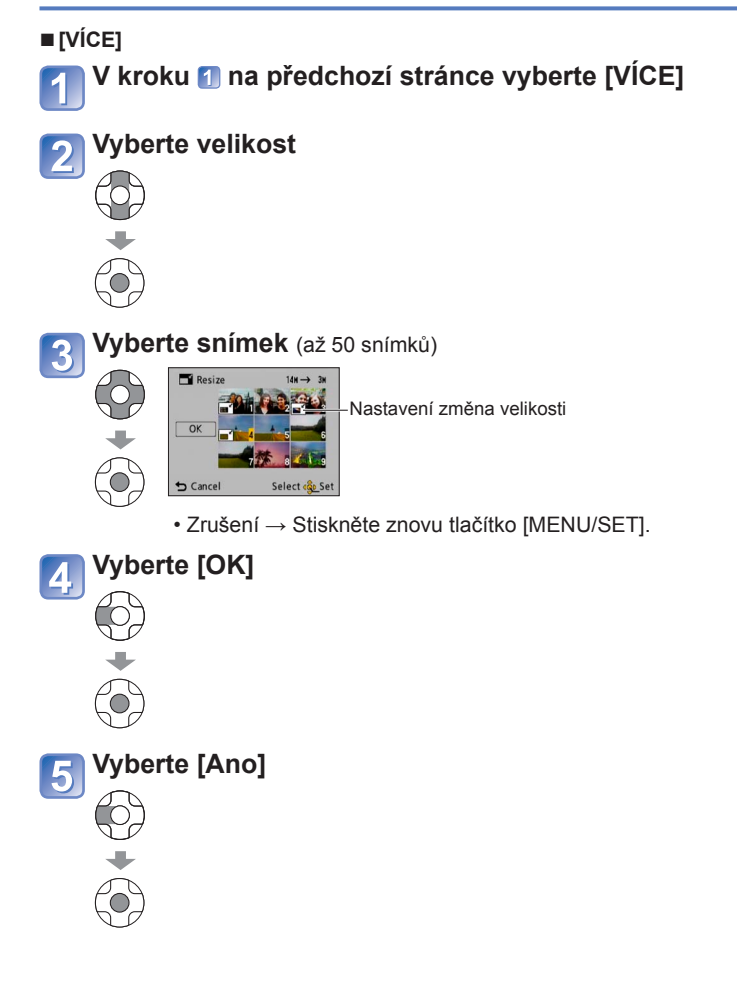

●Po změně velikost bude kvalita snímku snížena.

●Velikost nelze upravovat u následujících snímků:

- videosekvence;
- Statické snímky již označené datem pomocí funkce [Dat. razítko].

# <span id="page-53-0"></span>**[Ochrana]**

Nastavte ochranu, která znemožní odstranění snímků. Zabrání odstranění důležitých snímků.

**Příprava: Stiskněte [MENU/SET] → Menu [Přehrávání] → Vyberte položku [Ochrana]**

# **Vyberte [JEDEN] nebo [VÍCE]**

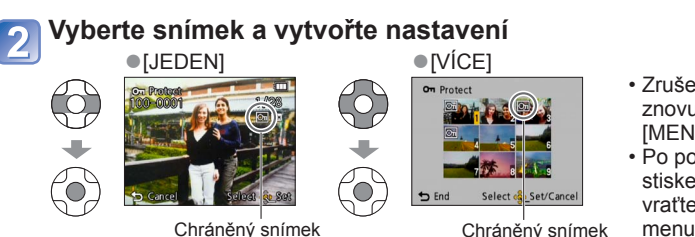

- Zrušení → Stiskněte znovu tlačítko [MENU/SET].
- Po potvrzení se stiskem  $\left[\frac{1}{2}\right]$ vraťte na stránku menu.

### ■**Vymazat vše**

V kroku **1** zvolte [ZRUŠIT] a volbu potvrďte pomocí [Ano].

#### ■**Ukončit beze změny**

Stiskněte [MENU/SET].

●Postup nemusí být účinný při používání jiného zařízení.

- ●Při formátování budou odstraněny i chráněné soubory.
- ●Pokud je pojistka karty v poloze "LOCK", snímky na kartě nelze odstranit, i když nejsou chráněny prostřednictvím nastavení fotoaparátu.

# **[Kopír.]**

Snímky lze kopírovat mezi interní pamětí a paměťovou kartou.

**Příprava: Stiskněte [MENU/SET] → Menu [Přehrávání] → Vyberte položku [Kopír.]**

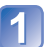

# **Zvolte metodu kopírování (směr)**

 : Kopírování všech snímků z interní paměti na kartu (pokračujte  $k$ rokem  $\lceil 3 \rceil$ ).

: Kopírování po jednom snímku z karty do interní paměti.

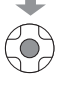

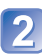

# **Při volbě <sub>®</sub>÷m** vyberte tlačítky < ▶ snímek a poté stiskněte **[MENU/SET]**

# **Vyberte [Ano]**

- Zrušení funkce → Stiskněte tlačítko [MENU/SET].
- Po potvrzení se stiskem  $\overline{m}$  /  $\overline{D}$  vraťte na stránku menu.

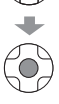

- ●Kopírování snímků může trvat několik minut. Během kopírování nevypínejte napájení ani neprovádějte jiné operace.
- ●Pokud jsou v cílovém umístění totožná jména (čísla souborů/složek), při kopírování z interní paměti na kartu (( $\mathbb{R}$ , se vytvoří nová složka. Soubory se stejnými názvy se nezkopírují z karty do interní paměti (
- ●Nastavení [Ochrana] se nezkopíruje. Po kopírování ho nastavte znovu.
- ●Kopírovat lze pouze snímky z digitálních fotoaparátů (LUMIX) Panasonic.

# <span id="page-55-0"></span>**Použití s počítačem**

Propojením obou přístrojů lze snímky a videosekvence přenášet z fotoaparátu do počítače.

• Pokud váš počítač nepodporuje paměťové karty SDXC, zobrazí se zpráva se žádostí o formátování karty. (Kartu neformátujte. Zaznamenané snímky by se vymazaly.) Pokud nebude karta rozpoznána, přejděte na následující webovou stránku podpory: http://panasonic.net/avc/sdcard/information/SDXC.html

#### **Příprava:**

- Ověřte si, že vkládáte baterie s dostatečnou kapacitou.
- Při přenosu snímků z interní paměti vyjměte všechny paměťové karty.

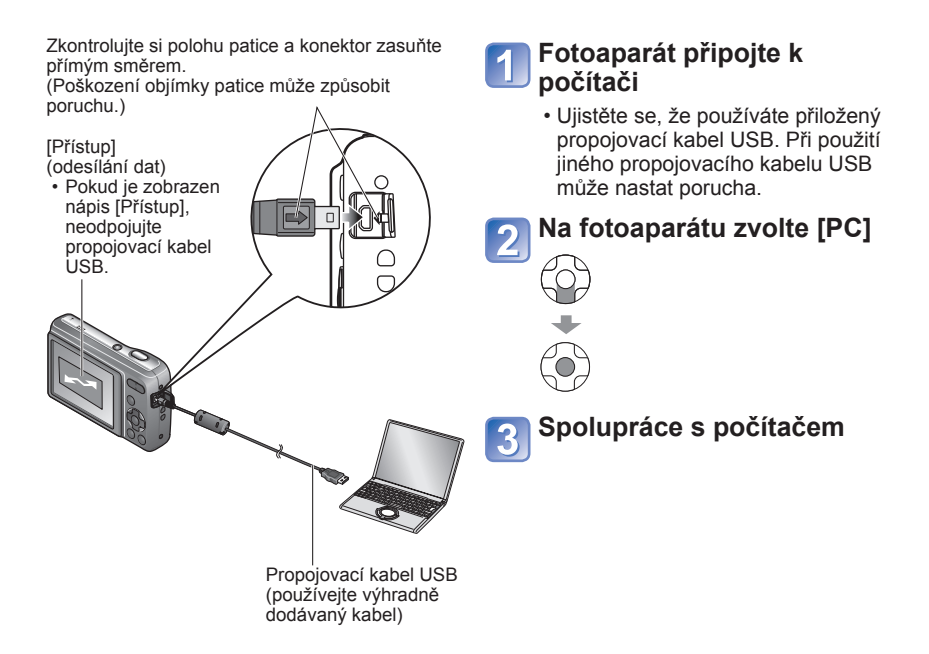

#### ■**Zrušit připojení**

Na hlavním panelu Windows klepněte na **"Bezpečně odebrat hardware"** → odpojte propojovací kabel USB → vypněte fotoaparát

Přetažení složek a souborů myší do samostatných složek ve vašem počítači můžete snímky uložit tak, aby se daly na vašem počítači použít.

#### <span id="page-56-0"></span>■**Názvy složek a souborů na počítači**

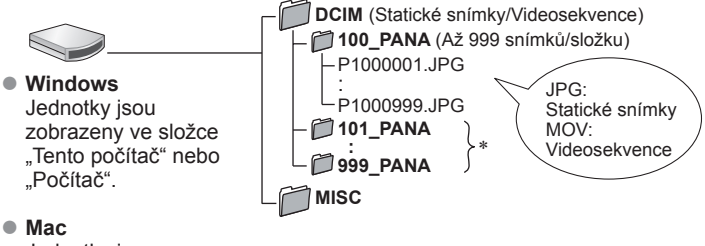

Jednotky jsou zobrazeny na ploše. (Zobrazí se jako LUMIX", NO\_NAME"  $nebo$  . Untitled".)

- ∗ V následujících případech se vytvoří nové složky:
	- Pokud se snímky ukládají do složek obsahujících soubory s číslem 999.
	- Při použití karet, které již obsahují stejné číslo složky (včetně snímků pořízených na jiných fotoaparátech apod.).

#### ■**Pokud používáte Windows XP, Windows Vista, Windows 7 nebo Mac OS X**

Fotoaparát lze připojit k počítači, i když jste v kroku 2 na předchozí straně vybrali položku [PictBridge(PTP)].

- Z fotoaparátu lze použít pouze výstup snímků. (S operačními systémy Windows Vista a Windows 7 lze snímky také odstraňovat.)
- Přenos nemusí být možný, pokud je na kartě 1000 nebo více snímků.

- ●Nepoužívejte jiný síťový propojovací kabel USB než dodávaný.
- ●Před vložením nebo vyjmutím paměťové karty vypněte napájení.
- ●Pokud se baterie během přenosu vybijí, ozve se varovný zvukový signál. Komunikaci s počítačem okamžitě zrušte. Použijte baterie s dostatečnou kapacitou.
- ●Některé počítače mohou číst přímo z paměťové karty fotoaparátu. Podrobnosti vyhledejte v příručce ke svému počítači.
- ●Další podrobnosti vyhledejte v příručce k počítači.

# **Použití softwaru "PHOTOfunSTUDIO" ke zkopírování snímků do počítače**

Se softwarem "PHOTOfunSTUDIO" na přiloženém disku CD-ROM lze ke správě pořízených snímků použít počítač.

●Hlavní funkce softwaru "PHOTOfunSTUDIO"

- Kopírování pořízených statických snímků nebo videosekvencí do počítače
- Zálohování statických snímků nebo videosekvencí, které byly zkopírovány do počítače na média, např. DVD
- Úpravy statických snímků na počítači
- Spojování statických snímků pořízených ve scénickém režimu [Panorama asistent] do panoramatického snímku
- Připojení pořízených snímků k e-mailu
- Přenos zaznamenaných snímků na YouTube nebo Facebook

●Po importu do počítače lze snímky tisknout nebo odeslat e-mailem.

# <span id="page-58-0"></span>**Tisk**

Fotoaparát umožňuje přímé připojení s tiskárnou kompatibilní s PictBridge. Některé tiskárny mohou tisknout přímo z paměťové karty fotoaparátu. Podrobnosti vyhledejte v příručce ke své tiskárně.

#### **Příprava:**

- Ověřte si, že vkládáte baterie s dostatečnou kapacitou.
- Při tisku snímků z interní paměti vyjměte všechny paměťové karty.
- Na tiskárně upravte kvalitu tisku nebo podle potřeby další nastavení.

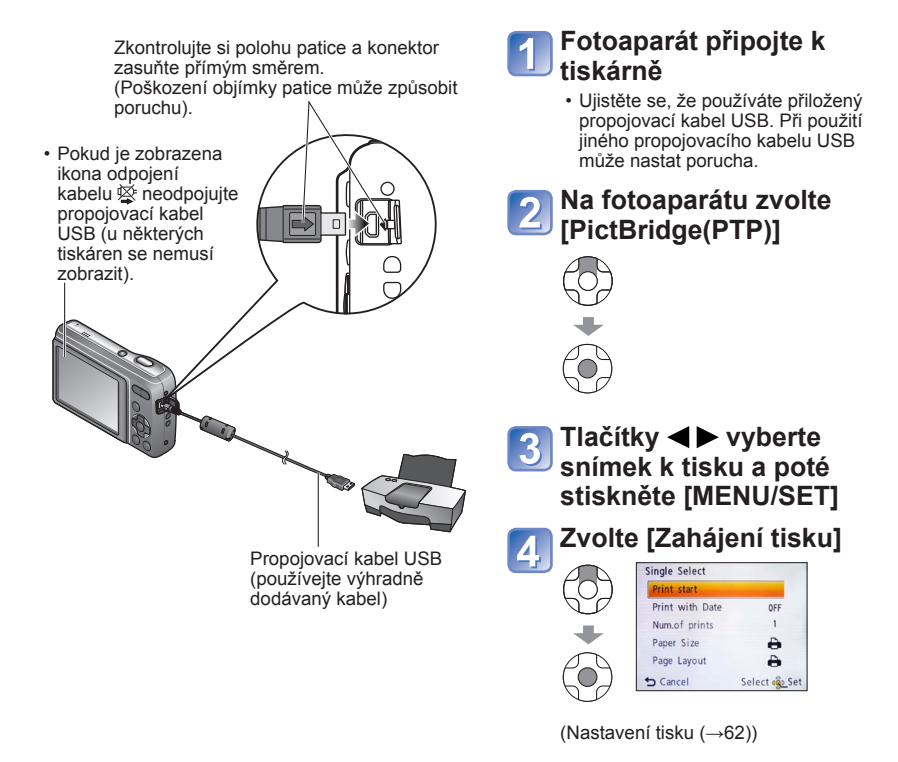

#### ■**Zrušení tisku** Stiskněte [MENU/SET].

# **Tisk většího počtu snímků V kroku na předchozí stránce vyberte [Multi tisk] Vyberte položku** • **[Více snímků]**: ① Tlačítky  $\blacktriangle \blacktriangledown \blacktriangle \blacktriangleright$  procházejte mezi snímky a snímky k tisku vyberte tlačítkem [MENU/SET]. (Dalším stiskem tlačítka [MENU/SET] výběr zrušte).  $\oslash$  Tlačítkem  $\blacktriangle$  vyberte režim [OK] a poté stiskněte [MENU/SET]. • **[Vybrat vše]**: Tisk všech snímků. **Tisk** (Předchozí strana 4)

- ●Po zobrazení stránky k potvrzení tisku vyberte [Ano].
- ●Oranžový zobrazený během tisku označuje chybovou zprávu.
- ●Při tisku několika snímků může být tisk rozdělen do několika úloh. (Zobrazení zbývajících listů se může od čísla sady lišit).

<sup>●</sup>Nepoužívejte jiný síťový propojovací kabel USB než dodávaný.

<sup>●</sup>Po tisku odpojte propojovací kabel USB.

<sup>●</sup>Před vložením nebo vyjmutím paměťové karty vypněte napájení.

<sup>●</sup>Pokud se baterie během komunikace vybijí, ozve se varovný zvukový signál. Zrušte tisk a odpojte propojovací kabel USB. Použijte baterie s dostatečnou kapacitou.

# **Tisk data**

- ●Tisk ve fotolabu: Lze vytisknout pouze datum záznamu. Ve fotolabu požádejte o tisk data.
- Před tiskem snímků formátu 16:9 si ověřte, zda fotolab tuto velikost akceptuje.
- ●Použití počítače: Nastavení tisku pro záznam data a textových údajů lze vytvořit na počítači pomocí dodávaného disku CD-ROM "PHOTOfunSTUDIO".
- ●Použití tiskárny: Při připojení k tiskárně kompatibilní s tiskem data lze při nastavení položky [Tisk data] (→[62](#page-61-0)) na [ON] vytisknout datum pořízení snímku.

# <span id="page-61-0"></span>**Vytvoření nastavení tisku na fotoaparátu**

(Nastavení vytvořte před volbou položky [Zahájení tisku])

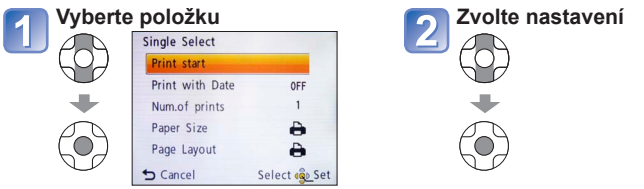

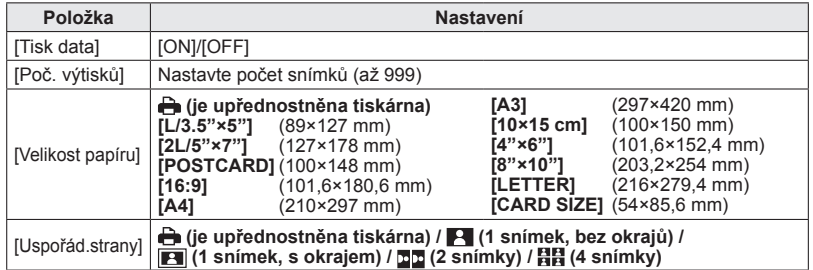

- ●Položky, které nejsou s tiskárnou kompatibilní, se nemusí zobrazovat.
- ●Pokud chcete uspořádat do jednoho obrázku □□ "2 snímky" nebo 日日 "4 snímky", nastavte počet tisků pro obrázek na 2 nebo 4.
- ●Chcete-li tisknout na velikosti papíru/uspořádání, které fotoaparát nepodporuje, nastavte a nastavení vytvořte na tiskárně. (Podrobnosti vyhledejte v příručce k tiskárně).
- ●Při nastavení [Tisk data] na [ON] si zkontrolujte nastavení tisku data na tiskárně (nastavení tiskárny může být upřednostněno).

# **Údaje zobrazované na LCD monitoru**

Pokud chcete zobrazení změnit, stiskněte tlačítko  $\Psi$  ([→31](#page-30-0)).

### ■**Během záznamu**

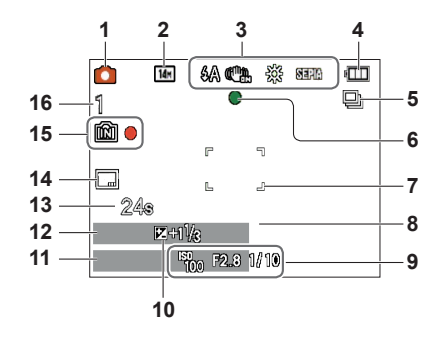

- **1** Režim záznamu (→[16,](#page-15-0) [19](#page-18-0), [29,](#page-28-0) [36\)](#page-35-0)
- **2** Rozlišení ([→42](#page-41-0)) Kvalita záznamu ([→43](#page-42-0))
- **3** Režim blesk ([→32](#page-31-0)) Optický stabilizátor obrazu ([→47](#page-46-0)) Upozornění na chvění (→[29\)](#page-28-1) Vyvážení bílé ([→44](#page-43-0)) Podání barev ([→47](#page-46-1))
- **4** Kapacita akumulátoru (→[12\)](#page-11-0)
- **5** Snimkg sérii ([→46](#page-45-0))
- **6** Zaostření  $(\rightarrow 16)$
- **7** Oblast AF (→[30\)](#page-29-0)
- **8** Samospoušť (→[34\)](#page-33-0)

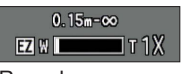

Rozsah ostřeníZoom ([→18](#page-17-0), [46\)](#page-45-1)

- **9** Citlivost ISO (→[43\)](#page-42-1) Velikost clony /Rychlost závěrky (→[29](#page-28-2))
- **10** Kompenzace expozice ([→35](#page-34-0))
- **11** Aktuální datum/čas
- **12** Věk v letech/měsících (→[40\)](#page-39-0)
- **13** Uplynulá doba záznamu (→[19\)](#page-18-0)
- **14** Časové razítko ([→48](#page-47-0))
- **15** Cílové úložiště (→[12\)](#page-11-1) Stav záznamu
- **16** Počet zaznamenatelných snímků  $(\rightarrow 13)$  $(\rightarrow 13)$  $(\rightarrow 13)$ Dostupná délka záznamu ([→19\)](#page-18-0)

RXXhXXmXXs\*

- \* [h], [m] a [s] označují "hour (hodinu)", "minute (minutu)" a "second (sekundu)".
- Zobrazené stránky slouží pouze jako příklady. Ve skutečnosti se mohou lišit.

#### ■**Během přehrávání**

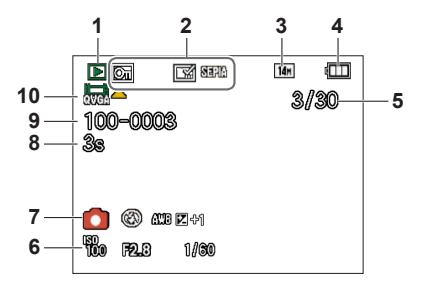

- **1** Režim přehrávání (→[49\)](#page-48-0)
- **2** Chráněný snímek ([→54](#page-53-0)) Časové razítko (→[48\)](#page-47-0) Podání barev ([→47](#page-46-1))
- **3** Rozlišení ([→42](#page-41-0))
- **4** Kapacita akumulátoru (→[12\)](#page-11-0)
- **5** Číslo snímku/Celkový počet snímků  $(\rightarrow 20)$ Uplynulá doba přehrávání  $(\rightarrow 21)$
- **6** Datum a čas záznamu Věk v letech/měsících ([→40](#page-39-0)) Citlivost ISO (→[43](#page-42-1)) Velikost clony /Rychlost závěrky (→[29](#page-28-2))
- **7** Režim záznamu ([→16](#page-15-0), [19](#page-18-0), [29,](#page-28-0) [36](#page-35-0)) Režim blesk ([→32](#page-31-0)) Vyvážení bílé (→[44](#page-43-0)) Kompenzace expozice ([→35](#page-34-0))
- **8** Doba záznamu videosekvence (→[21](#page-20-0)) XXhXXmXXs\*
- 9 Číslo složky/souboru (→[20,](#page-19-0) [57\)](#page-56-0) Cílové úložiště (→[12\)](#page-11-1)
- **10** Videosekvence (→[21\)](#page-20-0) Ikona upozornění na odpojení kabelu  $(\rightarrow 59)$  $(\rightarrow 59)$  $(\rightarrow 59)$

- \* [h], [m] a [s] označují "hour (hodinu)", "minute (minutu)" a "second (sekundu)".
- Zobrazené stránky slouží pouze jako příklady. Ve skutečnosti se mohou lišit.

# **Zobrazované zprávy**

Významy a požadované odezvy hlavních zpráv zobrazených na LCD monitoru.

#### **[Některé snímky nemohou být vymazány] [Tento snímek nemůže být vymazán]**

●Snímky neodpovídající standardu DCF ([→20\)](#page-19-0) nelze smazat.

 $\rightarrow$  Potřebná data uložte do počítače nebo jiného zařízení a poté ve fotoaparátu použijte příkaz [Formátovat]. ([→28\)](#page-27-0)

#### **[Není možné provést žádnou dodatečnou volbu]**

●Byl překročen počet snímků, které lze hromadně smazat.

●Byl překročen počet snímků umožňujících současné nastavení [Zm.rozl.] (hromadné nastavení).

#### **[Vypněte a znovu zapněte přístroj, prosím] [Chyba systému]**

●Objektiv nepracuje správně.

 $\rightarrow$  Znovu zapněte napájení.

(Pokud se zpráva zobrazuje i nadále, obraťte se na prodejce)

#### **[Některé snímky se nedají zkopírovat] [Kopírování nemůže být ukončeno]**

●Snímky nelze v těchto případech kopírovat:

- $\rightarrow$  V interní paměti je při kopírování z karty již snímek se stejným názvem.
- $\rightarrow$  Soubor neodpovídá standardu DCF.
- $\rightarrow$  Snímek pořízený nebo upravený na jiném zařízení.

#### **[Nedostatek místa ve vestavěné paměti] [Nedostatečná paměť na kartě]**

●V interní paměti nebo na kartě není dostatek volného místa. Při kopírování snímků z interní paměti na kartu (dávkové kopírování) se snímky kopírují až do zaplnění kapacity karty.

#### **[Chyba vestavěné paměti] [Formátovat vestavěnou paměť?]**

●Zobrazuje se při formátování interní paměti prostřednictvím počítače apod.

→ Formátování přímo ve fotoaparátu. Data budou odstraněna.

#### **[Chyba paměťové karty. Nezformátovanou nelze použit. Formátovat kartu?]**

●Formát karty nelze v tomto fotoaparátu použít.

 $\rightarrow$  Potřebná data uložte do počítače nebo jiného zařízení a poté ve fotoaparátu použijte příkaz [Formátovat]. ([→28\)](#page-27-0)

#### **[Vložte znovu kartu SD] [Zkuste jinou kartu]**

●Přístup na kartu se nezdařil.

- → Kartu vložte znovu.
- ●Zkuste vložit jinou kartu.

#### **[Chyba paměťové karty] [Chyba parametru paměťové karty.]**

- ●Karta neodpovídá standardu SD.
- ●Pokud se používají karty s kapacitou 4 GB nebo více, jsou podporovány pouze paměťové karty SDHC nebo SDXC.

#### **[Chyba čtení]/[Chyba psaní] [Ověřte prosím kartu]**

- ●Selhalo čtení dat na kartě.
	- → Zkontrolujte, zda je karta vložena správně (→[10\)](#page-9-0).
- Selhal zápis dat na kartu.
	- $\rightarrow$  Fotoaparát vypněte, vyjměte kartu, poté ji znovu vložte a fotoaparát znovu zapněte.
- ●Karta může být poškozená.
- ●Zkuste vložit jinou kartu.

#### **[Záznam filmu byl zrušen následkem omezení rychlosti zapisování na kartu]**

- ●K záznamu videosekvence použijte karty zařazené do rychlostní kategorie SD<sup>∗</sup>
	- \* Třída rychlosti SD se týká parametru pro stálé rychlosti zápisu.
- ●Pokud se záznam i při použití karty "Třída 6" nebo rychlejší zastavuje, rychlost zápisu dat je nízká. Doporučujeme data na paměťové kartě zálohovat a kartu přeformátovat.  $(\rightarrow 28)$
- ●U některých karet se může záznam videosekvence automaticky ukončit.

#### **[Vytvoření adresáře není možné]**

●Počet využitých složek dosáhl čísla 999.

 $\rightarrow$  Potřebná data uložte do počítače nebo jiného zařízení a poté ve fotoaparátu použijte příkaz [Formátovat]. ([→28\)](#page-27-0)

<span id="page-66-0"></span>**Q&A Odstraňování problémů**

Nejprve zkontrolujte tyto položky (→[67](#page-66-0) - [72\)](#page-71-0).

Pokud problém přetrvává, možná se jej podaří vyřešit příkazem [Resetovat] z menu [Nastavení].

(Mějte na paměti, že kromě některých položek, jako je např. [Nastavit hodiny], se všechna nastavení vrátí do stavu, kdy byl přístroj zakoupen.)

### **Baterie, napájení**

**Fotoaparát se okamžitě vypne, i když je kapacita baterie dostatečná. Zbývající kapacita je nízká i při vložení nových baterií.**

- ●Baterie jsou vybité.
- ●Zbývající kapacita baterie nemusí být zobrazena přesně, závisí na její značce a na provozní teplotě.

#### **Fotoaparát nereaguje, i když je zapnut.**

●Baterie nejsou vloženy správně (→[10\)](#page-9-0) nebo vyžadují nabití.

#### **Během použití dochází k výpadku napájení.**

- ●Baterie jsou vybité.
- ●Fotoaparát je nastaven na [Auto vypínání]. ([→26](#page-25-0))
	- $\rightarrow$  Znovu zapněte napájení.

#### **Záznam**

#### **Nelze fotografovat snímky.**

●Interní paměť/karta je zaplněna. → Smažte nepotřebné soubory a tak uvolněte místo (→[23](#page-22-0)).

#### **Pořízené snímky vypadají bíle.**

- ●Objektiv je znečištěn (otisky prstů, apod.).
- $\rightarrow$  Očistěte jej měkkou suchou tkaninou.
- ●Objektiv je zamlžen ([→4](#page-3-0)).

#### **Pořízené snímky vypadají příliš světlé/příliš tmavé.**

●Upravte expozici (→[35\)](#page-34-0).

#### **Při jediném stisku spouště se vyfotografují 2–3 snímky.**

●Fotoaparát je nastaven k použití režimu [Sériové snímání] ([→46](#page-45-0)).

#### **Snímek není správně zaostřen.**

- ●Režim ostření neodpovídá vzdálenosti objektu. (Rozsah ostření závisí na režimu záznamu).
- ●Objekt je mimo rozsah ostření.
- ●Důvodem je chvění fotoaparátu nebo pohyb objektu (→[47\)](#page-46-0).

#### **Zaznamenaný snímek je rozmazaný. Optický stabilizátor obrazu je neúčinný.**

●V tmavém prostředí je rychlost závěrky pomalejší a účinnost stabilizátoru menší.

- $\rightarrow$  Fotoaparát držte pevně oběma rukama, paže přitáhněte k tělu.
- $\rightarrow$  Digitální zoom [Digitální zoom] nastavte na [OFF] a citlivost [Citlivost] na [AUTO].  $(\rightarrow 43, 46)$  $(\rightarrow 43, 46)$  $(\rightarrow 43, 46)$  $(\rightarrow 43, 46)$

#### **Záznam (pokračování)**

#### **Pořízené snímky jsou hrubší nebo obsahují rušivé prvky.**

●Příliš vysoká citlivost ISO nebo pomalá závěrka.

(Výchozím nastavení pro [Citlivost] je [AUTO] – u snímků z interiéru se v obraze může objevovat rušení).

- → Nižší [Citlivost] ([→43](#page-42-1)).
- $\rightarrow$  Fotografujte v jasnějším prostředí.
- ●Fotoaparát je nastaven na scénický režim [Vys. citlivost].
	- (Kvůli vysoké citlivosti mohou být snímky poněkud hrubší.)

#### **Jas nebo barevný odstín pořízeného snímku se liší od skutečnosti.**

●Při fotografování v prostředí osvětleném zářivkami nebo osvětlením LED apod. může zvýšení rychlosti závěrky způsobit lehké změny jasu a barvy. Ty jsou výsledkem charakteristik zdroje světla, nejedná se o závadu.

#### **Při záznamu nebo namáčknutí spouště se na LCD displeji mohou zobrazit červené pruhy nebo může část nebo celá plocha displeje dostat načervenalý odstín.**

●Jedná se o charakteristickou vlastnost prvku CCD, k níž dochází při snímání objektu s jasnými plochami. Okolo těchto oblastí může být patrné určité rozostření, nejedná se však o závadu. Projevuje se při záznamu videosekvence, ne u statických snímků.

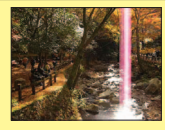

●Doporučujeme, abyste při natáčení drželi monitor stranou od silných zdrojů světla, např. od slunce.

#### **Záznam videosekvence se přerušuje.**

- ●U některých karet se po zahájení záznamu zobrazuje indikátor přístupu a záznam se může přerušit.
- ●K záznamu videosekvence použijte karty zařazené do rychlostní kategorie SD<sup>∗</sup>
	- \* Třída rychlosti SD se týká parametru pro stálé rychlosti zápisu.
- ●Pokud se záznam i při použití karty "Třída 6" nebo rychlejší zastavuje, rychlost zápisu dat je nízká. Doporučujeme data na paměťové kartě zálohovat a kartu přeformátovat.  $(\rightarrow 28)$

#### **Hlasitosti zvukového signálu je nízká.**

●Reproduktor je zakrytý.

#### **LCD monitor**

#### **Monitor se někdy vypíná, i když je fotoaparát zapnutý.**

●Po záznamu se monitor vypne až do doby, kdy bude možný další záznam.

#### **Jas je nestabilní.**

●Hodnota clony se nastavuje při namáčknutí spouště. (Nestabilita nemá vliv na zaznamenané snímky).

#### **Monitor v interiérech bliká.**

●Pokud při fotografování v prostředí osvětleném zářivkami nebo osvětlením LED monitor LCD bliká, použijte položku [Kmitočet] v menu [Nastavení] a nastavte kmitočet sítě oblasti, kde pobýváte. ([→26\)](#page-25-1)

**Na monitoru se objevují černé, modré, červené nebo zelené body nebo šum. Při dotyku vypadá obraz na monitoru zkresleně.**

●Nemusíte se obávat, nejedná se o závadu a jev se v záznamu neprojeví.

#### **Nezobrazuje se datum/věk.**

●Když se fotoaparát zapne, když se přepne z režimu přehrávání do režimu záznamu nebo když se přepne do scénického režimu [Dítě], asi na 5 sekund se zobrazí aktuální datum a položka [Věk].

#### **Blesk**

#### **Nedochází k záblesku.**

- $\bullet$ Blesk je nastaven na trvalé vypnutí [Nuceně vypnuto]  $\bullet$  (→[32\)](#page-31-0).
- ●Při použití režimu [Sériové snímání] nebo následujících scénických režimů bude blesk vypnutý.

[Krajina], [Panorama asistent], [Noční krajina], [Západ slunce], [Ohňostroj]

#### **Přehrávání**

#### **Snímky nelze prohlížet.**

- ●Stiskněte tlačítko přehrávání.
- ●V interní paměti nebo na kartě nejsou uloženy žádné záznamy (pokud je vložena karta, přehrávají se záznamy z karty, pokud ne, z interní paměti).
- ●Fotoaparát je v režimu [Volba kategorie].
	- → Použijte režim přehrávání [Běžné přehr.] (→[49\)](#page-48-0).

#### **Číslo složky/souboru se zobrazuje jako [-]. Snímek je černý.**

- ●Snímek byl upraven na počítači nebo pořízen na jiném zařízení.
- ●Bezprostředně po pořízení snímku byly baterie vyjmuty nebo byl snímek vyfotografován se slabou baterií
	- → Ke smazání použijte funkci [Formátovat] ([→28](#page-27-0)).

#### **Přehrávání (pokračování)**

#### **Hlasitost přehrávání a hlasitost zvukového signálu jsou nízké.**

●Reproduktor je zakrytý.

#### **Na vyfotografovaných snímcích se objevují bílé kulaté skvrny připomínající mýdlové bubliny.**

●Pokud fotografujete s bleskem v tmavém prostředí nebo v interiéru, na snímku se mohou objevit bílé kulaté skvrny způsobené odrazem blesku od prachových částic ve vzduchu. Nejedná se o závadu. Počet kulatých skvrn a jejich umístění se u každého snímku liší.

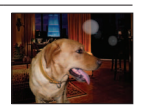

#### **Na monitoru se zobrazí zpráva [Je zobrazena miniatura.].**

●Snímky mohly být pořízeny na jiném zařízení. Pokud ano, mohou se zobrazovat se špatnou kvalitou obrazu.

#### **Červené úseky pořízených snímků jsou zčernalé.**

- ●Pokud objekty na snímcích obsahují plochy, na nichž jsou úseky červené barvy obklopeny barvami podobnými odstínům pokožky, digitální korekce červených očí ( $\sqrt{2}$  $\frac{1}{2}$ ,  $\frac{1}{2}$ ,  $\frac{1}{2}$  může způsobit, že tyto úseky zčernají.
	- $\rightarrow$  Před fotografováním doporučujeme nastavit režim blesku na  $\mu$ ,  $\mu$  nebo  $\odot$ , nebo funkci [Red.červ.očí] na [OFF].

#### **Někdy se stane, že dojde k přerušení zvuku zaznamenaného filmu.**

●Toto zařízení automaticky doladí clonu během záznamu filmu. Někdy se může stát, že dojde k přerušení zvuku. Nejedná se však o poruchu.

#### **Videosekvence natočené tímto fotoaparátem nelze přehrávat na jiném zařízení.**

●Přehrávání videosekvencí (Motion JPEG), které byly natočeny tímto fotoaparátem, nemusí být na jiném zařízení možné. Kromě toho nelze videosekvence natočené tímto fotoaparátem přehrávat na digitálních fotoaparátech Panasonic LUMIX, které se prodávaly před červencem 2008. (Videosekvence natočené digitálními fotoaparáty LUMIX prodávanými před tímto datem však lze na tomto fotoaparátu přehrávat.)

#### **Počítač, tiskárna**

#### **Nelze přenášet snímky do počítače.**

- ●Příčinou je nesprávné připojení (→[56\)](#page-55-0).
- ●Zkontrolujte, zda počítač rozpoznal fotoaparát.
- ●Při připojení fotoaparátu k počítači vyberte [PC]. (→[56](#page-55-0))

#### **Počítač nedetekuje kartu (čte pouze interní paměť).**

●Odpojte propojovací kabel USB a po vložení karty jej znovu připojte.

#### **Počítač nerozeznal kartu.**

#### **(Používáte paměťovou kartu SDXC.)**

- ●Ujistěte se, že váš počítač podporuje paměťové karty SDXC. http://panasonic.net/avc/sdcard/information/SDXC.html
- ●Při vložení karty se zobrazí zpráva se žádostí o její naformátování. Kartu však neformátujte.
- ●Pokud na LCD monitoru zůstane zobrazen nápis [Přístup], fotoaparát vypněte a poté odpojte kabel USB.

#### **Na připojené tiskárně nelze tisknout.**

- ●Tiskárna není kompatibilní s PictBridge.
- ●Položku [Režim USB] nastavte na [PictBridge (PTP)]. ([→59](#page-58-0))

#### **Nelze získat tisk data.**

- ●Nastavení tisku data vytvořte před tiskem.
- $\rightarrow$  Pomocí přiloženého softwaru: V nastavení tisku vyberte "s datem".
- ●Při fotografování použijte funkci [Dat. razítko]. ([→48\)](#page-47-0)

#### **Při tisku jsou okraje oříznuty.**

- ●Před tiskem na tiskárně zrušte ořezávání nebo tisk bez okrajů.
- (Podrobnosti vyhledejte v dokumentaci k tiskárně).
- Snímky byly pořízeny s poměrem stran 169.
	- $\rightarrow$  Při tisku ve fotolabu si zjistěte, zda lze tisknout formát 16:9.

#### <span id="page-71-0"></span>**Další**

#### **Menu se nezobrazuje v požadovaném jazyce.**

●Upravte nastavení [Jazyk] (→[28\)](#page-27-1).

#### **Fotoaparát se zahřívá.**

●Fotoaparát se během používání může poněkud zahřát, ale to nemá vliv na jeho činnost ani kvalitu záznamu.

#### **V objektivu se ozývá cvakání.**

●Při změně jasu může docházet ke cvakání objektivu a změně jasu monitoru. Příčinou je nastavování clony.

(To nemá vliv na zaznamenané snímky.)

#### **Hodiny nejsou správně nastaveny.**

●Fotoaparát nebyl dlouho používán.  $\rightarrow$  Nastavte hodiny ( $\rightarrow$ 14).

#### **Při používání zoomu jsou snímky mírně zakřivené a obrysy objektu jsou zabarveny.**

●Snímky mohou být lehce zakřiveny nebo zbarveny, vada závisí na úrovni použitého zoomu. Nejedná se o závadu.

#### **Čísla souborů nejsou zaznamenány v pořadí.**

●Při vytvoření nových složek se čísla souborů vynulují ([→57](#page-56-0)).

#### **Soubory jsou číslovány pozpátku.**

●Během zapnutí fotoaparátu byly vyjmuty/vloženy baterie. (K opačnému číslování může dojít, pokud nejsou čísla složek/souborů správně uložena).
## **Pokyny a poznámky k používání**

### **Během používání**

- ●Fotoaparát se může při delším používání zahřívat, ale nejedná se o závadu.
- ●**Tento přístroj nikdy neponechávejte v blízkosti zařízení, které je zdrojem elektromagnetického záření (např. mikrovlnné trouby, televizory, herní konzole apod.).**
	- V případě umístění přístroje na televizoru nebo v jeho blízkosti může elektromagnetické záření televizoru způsobit poškození snímků a/nebo zvukového záznamu.
	- Přístroj nepoužívejte poblíž mobilních telefonů, protože může dojít ke vzniku rušení, které nepříznivě ovlivní snímky a/nebo zvukový záznam.
	- Silné magnetické pole vyvolané reproduktory či velkými motory může způsobit poškození uložených dat nebo zkreslení snímků.
	- Elektromagnetické záření generované mikroprocesory může nepříznivě ovlivnit činnost tohoto přístroje a způsobit poškození snímků a/nebo zvukového záznamu.
	- Pokud je tento přístroj nepříznivě ovlivněn elektromagnetickým zařízením a přestane pracovat správně, vypněte jej a vyjměte baterii. Poté baterii znovu vložte a přístroj zapněte.

#### **Přístroj nepoužívejte v blízkosti rozhlasových vysílačů nebo vedení vysokého napětí.**

- V případě záznamu poblíž rozhlasových vysílačů nebo vedení vysokého napětí může dojít k výraznému zhoršení kvality pořízených snímků a/nebo zvukového záznamu.
- ●Dodávané kabely nenapojujte.
- ●Fotoaparát chraňte před stykem s pesticidy nebo těkavými látkami (může dojít k poškození povrchové úpravy).
- ●V létě nikdy neponechávejte fotoaparát a baterie v autě nebo na jeho palubní desce. Může dojít k úniku elektrolytu z baterie a vyvinutí tepla, které může v důsledku vysokých teplot způsobit požár a explozi baterií.

#### **Péče o fotoaparát**

K čištění fotoaparátu používejte měkkou, suchou tkaninu, před čištěním baterie vyjměte.

- ●K odstranění odolných skvrn použijte namočenou, ale dobře vyždímanou tkaninu, poté přístroj znovu otřete suchou tkaninou.
- ●K čištění nepoužívejte benzen, ředidla, alkohol ani kuchyňské čisticí prostředky, protože mohou poškodit pouzdro nebo povrchovou úpravu fotoaparátu.
- ●Při používání chemicky napuštěné tkaniny se pečlivě seznamte s přiloženými pokyny.

#### **Pokud nebudete fotoaparát nějakou dobu používat**

- ●Před vyjmutím baterií a karty fotoaparát vypněte.
- ●Fotoaparát neponechávejte v kontaktu s gumou či plastem.
- ●Fotoaparát uložte spolu s vysoušecím prostředkem (silikagelem) je-li ho uchonánáte v zásuvce.

#### **Paměťové karty**

●Ochrana karet a dat před poškozením

- Vyhněte se vysokým teplotám, přímému slunci, elektromagnetickému záření a působení statické elektřiny.
- Kartu neohýbejte a nevystavujte pádům a nárazům.
- Nedotýkejte se kontaktů na zadní straně a chraňte je před nečistotami nebo vlhkostí. ●Likvidace paměťových karet nebo převod vlastnictví
	- Při "formátování" nebo "mazání" karty na fotoaparátu nebo na počítači se změní pouze informace o uspořádání souborů a nedochází k úplnému odstranění souborů z karty. Před likvidací nebo převodem vlastnictví proto kartu doporučujeme fyzicky zničit nebo data trvale odstranit pomocí komerčně dostupného softwaru k odstranění dat na počítači. S daty na paměťových kartách nakládejte s náležitou odpovědností.

#### **LCD monitor**

- ●Netlačte silou na povrch LCD monitoru. Může dojít k nestejnoměrnému zobrazení a poškození monitoru.
- ●LCD monitor neotírejte silou ani jej nemačkejte.
- ●V chladném prostředí nebo v jiných situacích, kde se fotoaparát ochladí, může být citlivost reakce LCD monitoru po spuštění poněkud nižší než normálně. Po zahřátí interních součástí se běžná úroveň jasu obnoví.

#### **Baterie**

●Nebudete-li fotoaparát delší dobu používat, nezapomeňte z něj baterie vyjmout.

- Z baterií ponechaných ve fotoaparátu se totiž i po vypnutí odebírá malé množství elektrického proudu a baterie se postupně vybíjejí.
- Při příliš vysokých nebo příliš nízkých teplotách nebo vysoké vlhkosti mohou kontakty zkorodovat a způsobit poruchu.
- Baterie nezapomeňte ukládat na chladném místě (15 °C až 25 °C) s nízkou vlhkostí vzduchu (40%RH až 60%RH), kde se teplota prudce nemění.
- Baterie neponechávejte v dosahu batolat a dětí.
- ●Baterie chraňte před pády, neházejte jimi a nevystavujte je jiným silným nárazům.
	- Pokud baterie náhodou upustíte, ujistěte se, že jejich vývody nejsou poškozeny.
	- Nepoužívejte baterie, které vykazují známky unikajícího obsahu, deformacemi, změny barvy atd. Jestliže dojde k úniku obsahu baterie, baterie vyjměte, uniklý elektrolyt z prostoru pro baterie důkladně odstraňte a poté vložte nové baterie nebo plně nabité baterie Ni-MH.
- ●Baterie používejte vždy v suchých a čistých podmínkách.
	- Baterie neponořujte do mořské ani do pitné vody ani nemáčejte jejich kontakty.
	- Pokud jsou na pólech baterie nějaké cizí látky (např. mastnota nebo špína), doba záznamu/přehrávání se může výrazně zkrátit. Před vložením baterií póly pečlivě očistěte měkkou suchou tkaninou.
- ●Krycí obal baterií neolupujte a neoškrabujte.
	- Nepoužívejte běžně prodávané baterie, které jsou zčásti nebo zcela bez pokrytí. Nepoužívejte baterie s plochými ⊖ póly. Používání takových baterií může způsobit únik elektrolytu, přehřátí nebo explozi.
- ●Při odchodu fotografování ven si berte náhradní baterie.
	- Uvědomte si, že se doba záznamu za nízkých teplot zkracuje (například na sjezdovce). Při nízkých teplotách (10 °C nebo méně) se výkon baterie zhoršuje a doba záznamu/přehrávání se může výrazně zkrátit. To platí především pro alkalické baterie. Před použitím je proto zahřejte v kapse apod. Při zahřívání baterií v kapse se však ujistěte, že baterie nepřijdou do kontaktu s kapesními vyhřívadly nebo kovovými předměty, například se zapalovači. Po návratu teploty k normálu se výkon baterie obnoví.
	- Výkon baterie do značné míry závisí na použité značce, délce skladování od data výroby a podmínkách skladování baterií.
	- V závislosti na teplotě a podmínkách použití nemusí fotoaparát pracovat správně nebo se baterie mohou vybít (zbývající kapacita baterie se nemusí zobrazovat přesně). Nejedná se o závadu.
	- Ponecháte-li vybité baterie nějakou dobu v nečinnosti, může se jejich výkon poněkud obnovit. Nelze je však používat dlouho. Nezapomeňte je vyměnit za nové baterie.

#### **Dobíjecí baterie Ni-MH**

- ●Baterie Ni-MH lze použít po nabití v odpovídající nabíječce baterií. Nesprávné zacházení s bateriemi může způsobit únik elektrolytu, přehřátí, požár nebo výbuch. Dodržujte následující pokyny.
	- Jestliže jsou póly baterie znečištěné, normální nabíjení baterií nemusí být možné. Póly baterie a kontakty nabíječky očistěte měkkou suchou tkaninou.
	- Krycí obal baterií Ni-MH neolupujte a neoškrabujte.
	- Pokud se baterie používají poprvé, nebo se dlouho nepoužívaly, nemusí být plně nabity. Jedná se o vlastnost baterií Ni-MH a nikoli o závadu. Po několika cyklech nabití a vybití se výkon baterie vrátí k normálu.
	- Nabíjení baterií doporučujeme provádět až po úplném vybití. Pokud budete nabíjení opakovat před úplným vybitím, výkon baterie se může snížit. (Tento jev se nazývá "paměťový efekt".)

V případě projevů "paměťového efektu" pokračujte v používání baterií, dokud fotoaparát nepřestane se záznamem nebo přehráváním, a pak je plně nabijte. Po několika cyklech nabití a vybití se výkon baterie obnoví.

- Po úplném nabití baterie Ni-MH již dále nenabíjejte.
- Baterie Ni-MH se přirozenou cestou postupně vybíjejí a jejich kapacita klesá, i když se nepoužívají. Pokud baterie ponecháte v tomto stavu ve fotoaparátu, budou se nadměrně vybíjet a mohou být nepoužitelné, i když budou nabity znovu.
- Při dlouhodobém skladování doporučujeme baterie jednou za rok nabít. Po úplném vybití vyjměte baterie z fotoaparátu a znovu je uložte.
- Baterie Ni-MH mají omezenou životnost. Jejich výkon se během používání a v průběhu času postupně snižuje. Jestliže i po plném nabití je provozní doba fotoaparátu mimořádně krátká, baterie dosáhly nejspíše konce své životnosti. Kupte baterie nové.
- Přečtěte si návod k použití nabíječky baterií.

#### **Likvidace použitých nabíjecích baterií**

- ●Vývody izolujte lepicí páskou apod.
- ●Baterie nerozebírejte.

#### **Osobní údaje**

Pokud jste nastavili položku [Věk] v režimu [Dítě], pamatujte si, že fotoaparát a pořízené snímky budou obsahovat osobní údaje.

●Prohlášení

- Kvůli poruše, statické elektřině, nehodě, defektu, opravě nebo jiné operaci může dojít ke změně nebo ztrátě dat obsahujících osobní údaje. Společnost Panasonic není odpovědna za jakékoli škody, k nimž může dojít, přímo nebo nepřímo, v důsledku změny nebo ztráty dat obsahujících osobní údaje.
- ●Při objednávce opravy nebo převodu vlastnictví/likvidaci fotoaparátu
	- Resetujte nastavení, abyste zabezpečili své osobní údaje. ([→27](#page-26-0))
	- Pokud jsou v interní paměti nějaké snímky, zkopírujte je (→[55](#page-54-0)) v případě potřeby na paměťovou kartu a poté interní paměť zformátujte ([→28\)](#page-27-0).
	- Vyjměte paměťovou kartu z fotoaparátu.
	- Při uskutečnění opravy se mohou interní paměť a další nastavení vrátit do původního stavu.
	- Pokud nelze výše uvedené operace uskutečnit kvůli poruše fotoaparátu, obraťte se na svého prodejce nebo na nejbližší servisní středisko.

#### Při převodu vlastnictví nebo likvidaci paměťových karet čtěte odstavec "Likvidace **paměťových karet nebo převod vlastnictví" v předchozí části.**

# **Technické údaje**

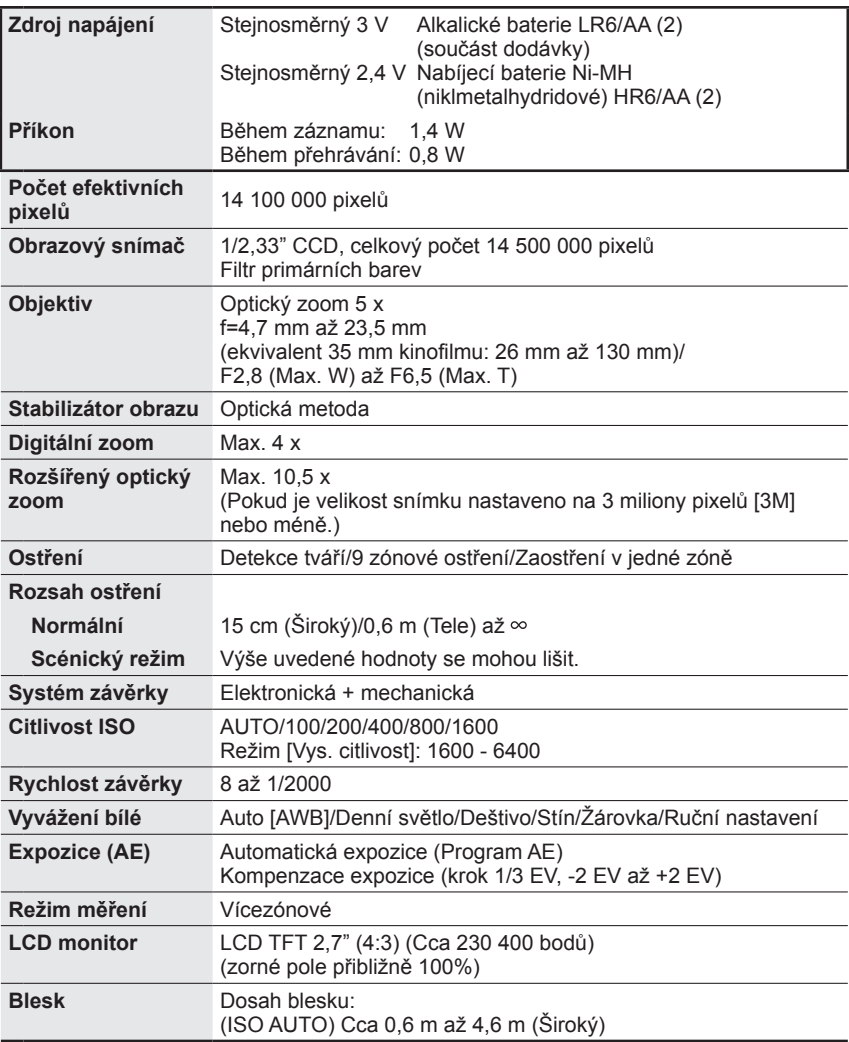

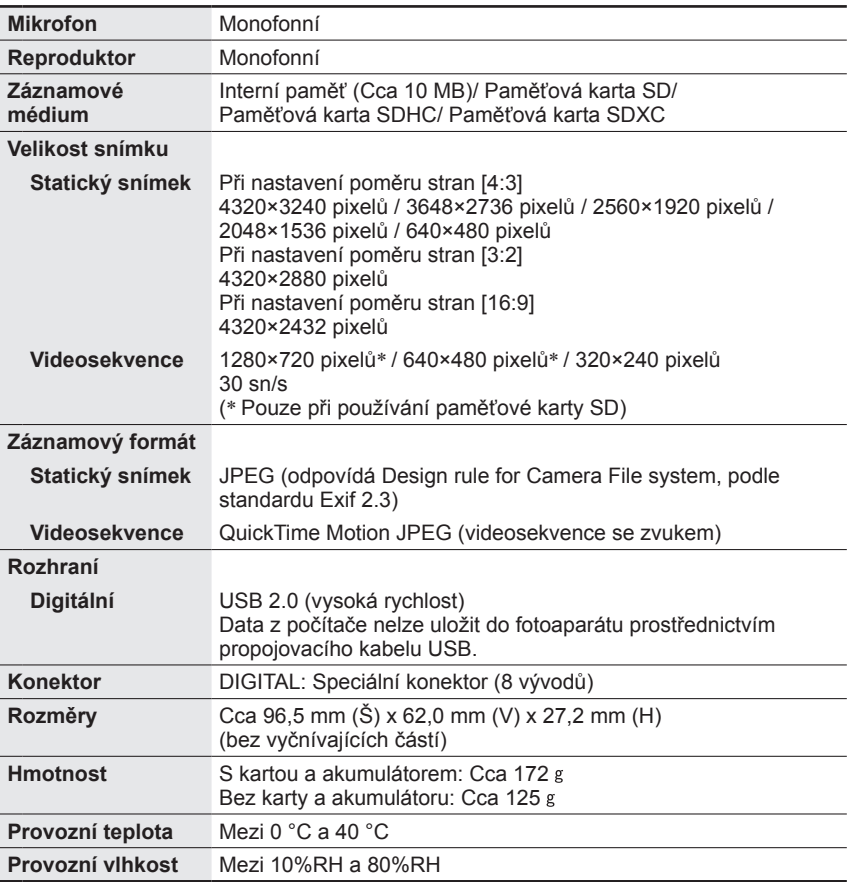

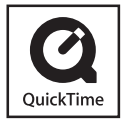

- Logo SDXC je ochrannou známkou společnosti SD-3C, LLC.
- QuickTime a logo QuickTime jsou ochranné známky nebo registrované ochranné známky společnosti Apple Inc. používané na základě licence.
- Ostatní názvy, názvy společnosti a názvy produktů vytištěné v tomto návodu jsou ochranné známky nebo registrované ochranné známky příslušných společnosti.